Jihočeská univerzita v Českých Budějovicích

Pedagogická fakulta

Katedra českého jazyka a literatury

# **TVORBA VÝUKOVÝCH MATERIÁLŮ S MULTIMEDIÁLNÍ PODPOROU SE ZAMĚŘENÍM PRO VÝUKU JAZYKŮ**

**Diplomová práce** 

**Autor práce: Pavel Liška** 

**Vedoucí práce: PhDr. Daniel Bína, Ph.D.** 

**České Budějovice, 2010** 

University of South Bohemia

Faculty of Pedagogy

Department of Czech Studies

## **THE CREATION OF MATERIALS WITH MULTIMEDIA SUPPORT FOCUSING ON TEACHING OF LANGUAGES**

**Thesis** 

**Author: Pavel Liška** 

**Supervisor: PhDr. Daniel Bína, Ph.D.** 

**České Budějovice, 2010** 

Prohlašuji, že jsem diplomovou práci na téma Tvorba výukových materiálů s multimediální podporou vypracoval samostatně s použitím pramenů uvedených v bibliografii.

Prohlašuji, že v souladu s § 47b zákona č. 111/1998 Sb. v platném znění souhlasím se zveřejněním své diplomové práce, a to v nezkrácené podobě fakultou elektronickou cestou ve veřejně přístupné části databáze STAG provozované Jihočeskou univerzitou v Českých Budějovicích na jejich internetových stránkách.

V Českých Budějovicích, dne 23. 11. 2010

........................................................

podpis studenta

Poděkování bych chtěl věnovat vyučujícím Mgr. Barboře Dolákové, Mgr. Markétě Tesárkové, Mgr. Simoně Machovcové, Mgr. Marcele Krychové, PaeDr. Marcele Posedělové, Mgr. Marii Schandlové a Petře Hluštíkové, které mi umožnily v rámci jejich výuky ověřit vytvořené materiály a díky věcným připomínkám a zkušenostem z praxe přispěly k dokončení výukových materiálů.

V neposlední řadě děkuji také vedoucímu diplomové práce PhDr. Danielu Bínovi, Ph.D. za odborné vedení, podnětné připomínky a konzultace při psaní této diplomové práce.

Pavel Liška

#### **Anotace**

Diplomová práce "Tvorba výukových materiálů s multimediální podporou se zaměřením pro výuku jazyků" soustředí pozornost na problematiku produkce výukových materiálů za využití dostupného technologického zázemí (softwarů, interaktivní tabule, počítače, projektoru, přenosných paměťových médií atd.) K řešení zadání diplomové práce bylo zapotřebí vyhledat a projít již vytvořené sady výukových materiálů dostupných široké veřejnosti a volně stažitelných z internetu; vytvořit na základě těchto získaných informací, potřeb a materiálů nové výukové sady, které budou v korespondenci s potřebami současného rámcového vzdělávacího programu pro základní školy a také s uplatněním mezipředmětových vztahů. Cílem diplomové práce je také metodika vytvoření digitálního portfolia, které si žáci budou moci nést po celou dobu svého studia na různých typech paměťových médií, a to nejen na 1. stupni základní školy. Očekávaná využitelnost byla ověřena v rámci souvislé praxe či různých jiných praxí, které jsou součástí studia a také díky spolupráci s vyučujícími. Přínosem této diplomové práce by měla být použitelná sada materiálů přiložená na CD s metodikou pro učitele 1. stupně základních škol.

**Klíčová slova:** multimédia, interaktivní tabule, výukové materiály pro výuku jazyků

#### **Abstract**

The thesis called "The Creation of Materials with Multimedia Support Focusing on Teaching of Languages" deals with creation of educational materials which take advantages of available technical support (software, an interactive whiteboard, a personal computer, a projector, storage media etc.). It was necessary to find out and examine the created block of free educational materials from the internet to solve the submission of the thesis; on the basis of gained information to create the new educational block of materials which will be corresponding with the educational framework at the primary school and also with using of a cross curricular approach. The next aim of the thesis is also creating the methodology of the digital portfolio, which could be used by pupils during their studies on the storage media not only at the primary school. The expected utility was checked up in terms of university practice and also through the cooperation with primary school teachers. The benefit of the thesis should be the usable set of materials on the attached CD with the methodology for primary school teachers.

**Key words:** multimedia, interactive whiteboard, materials for language teaching

### **Obsah**

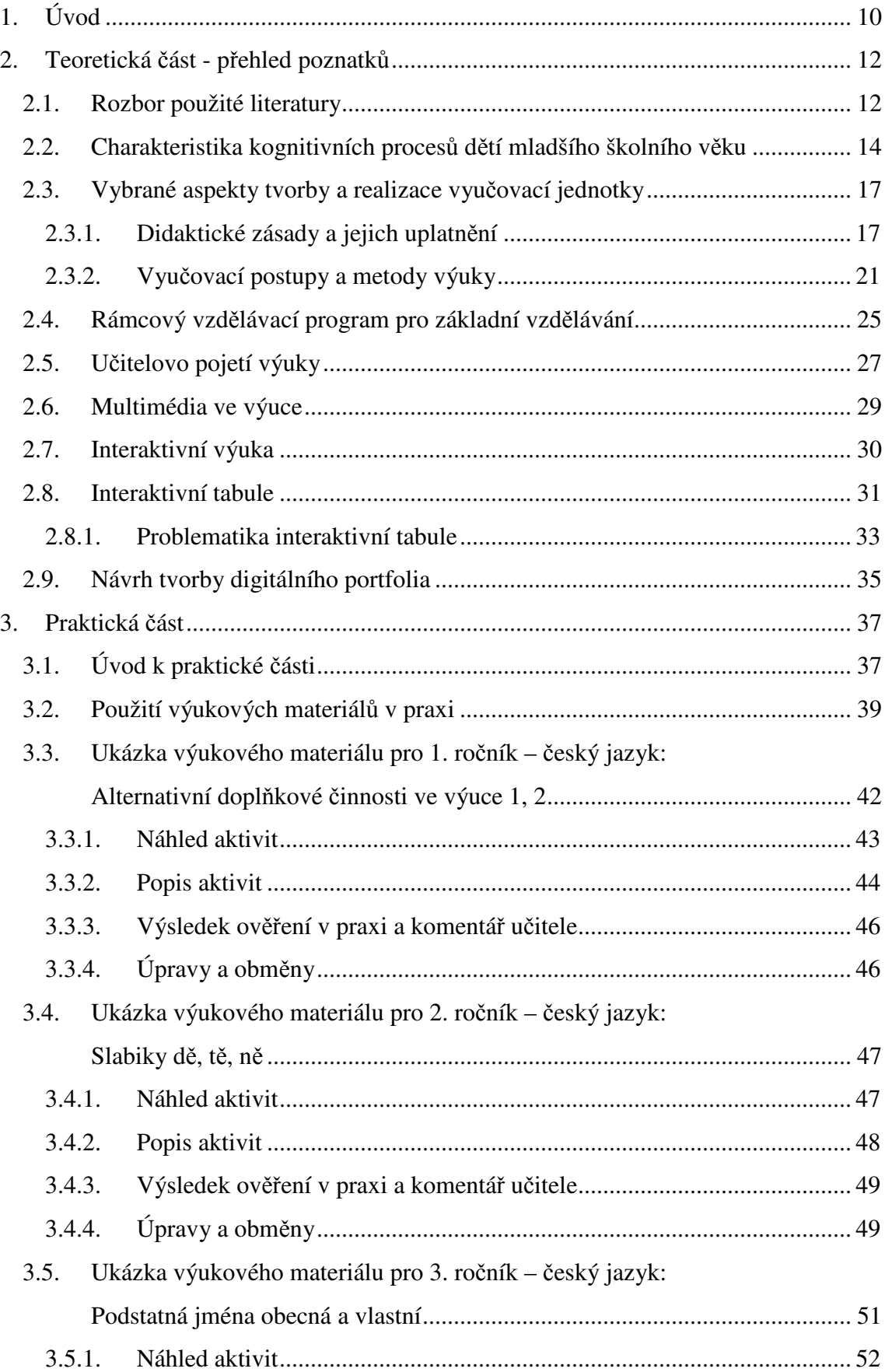

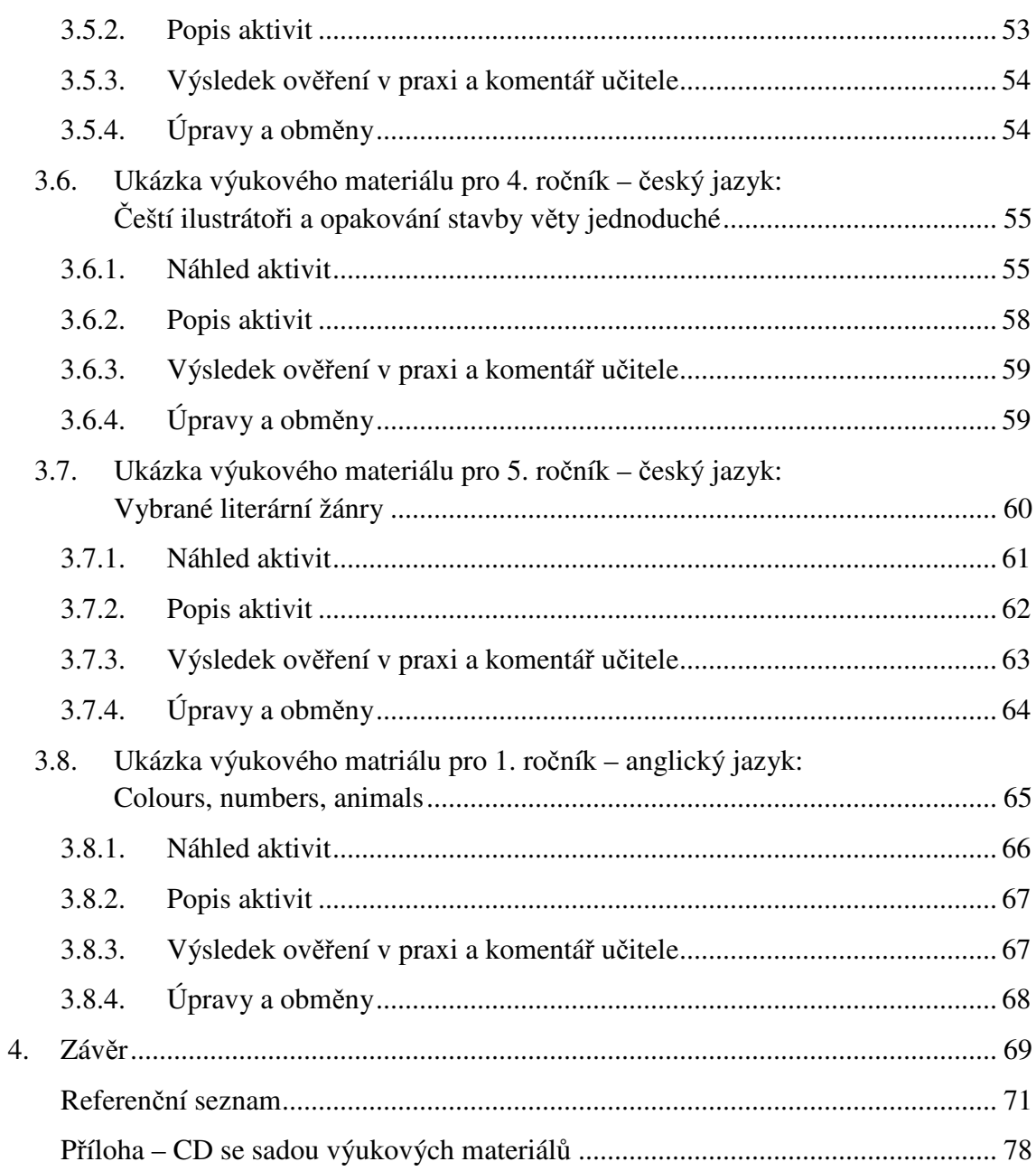

## **1. Úvod**

Výběr tématu mé diplomové práce "Tvorba výukových materiálů s multimediální podporou se zaměřením pro výuku jazyků" byl ovlivněn zkušenostmi, které jsem získával v průběhu studia na vysoké škole v rámci různých praxí. Technický pokrok a moderní technologie jsou součástí běžného života většiny lidí, vzdělávací proces by tedy neměl být v tomto ohledu pozadu. Většina dětí na 1. stupni základní školy dnes vlastní mobilní telefon, součástí většiny domácností je osobní počítač. Dostupnost těchto moderních technologií od útlého věku umožňuje osvojování obsluhy a návyků při používání v každodenním životě.

Pokud jsme schopni přijmout fakt, že technologická gramotnost dětí mladšího školního věku roste do určité míry úměrně s vývojem technických prostředků, je nezbytně nutné si přiznat, že tyto technologie nemohou být opomínány ve výchovně vzdělávacím procesu.

Při studiu na vysoké škole jsem se během různých praxí setkával s interaktivními tabulemi, které se v tomto období postupně stávaly běžnou součástí výuky. V některých případech interaktivní tabule tvořila jen vybavení třídy bez využití. Nelze samozřejmě počítat s absolutním nadšením u všech učitelů, protože nárůst počtu interaktivních tabulí není úměrný množství informací o jejich využití, gramotnosti učitelů a hlavně materiálů využitelných ve výuce.

Hlavním cílem této diplomové práce na téma "Tvorba výukových materiálů s multimediální podporou se zaměřením pro výuku jazyků" je vytvořit výukové materiály pro praktické ověření a CD s těmito materiály jako přílohu. Na internetu jsou dnes dostupné již vytvořené materiály volně ke stažení, nepřináší však více ucelený materiál pro učitele na 1. stupni základní školy. Záměrně jsem diplomovou práci zaměřil na výuku jazyků, protože například výuka českého jazyka s pomocí interaktivní tabule není tak běžná, než u jiných vyučovacích předmětů, jako jsou matematika, vlastivěda, přírodověda atd. Jako součást těchto vytvořených příprav bych rád zařadil část výukových materiálů pro výuku anglického jazyka, který se dnes stává čím dál více rozsáhlejším předmětem na 1. stupni základní školy.

Diplomová práce je rozdělena na dvě části – teoretickou a praktickou. Teoretickou část věnuji rozboru poznatků z dostupné literatury a pojmům jako jsou didaktické

zásady, výukové metody, charakteristika kognitivních procesů dětí mladšího školního věku interaktivní výuka, interaktivní tabule, atd.

Praktická část obsahuje sadu pěti výukových materiálů pro výuku anglického jazyka pro každý ročník 1. stupně základní školy a pět sad čtyř výukových materiálů pro výuku českého jazyka (čtyři výukové materiály pro každý ročník 1. stupně základní školy).

Za nejdůležitější část diplomové práce považuji výstupy z praxí při ověřování realizovatelnosti výukových materiálů, které byly získány v rámci vlastní zkušenosti nebo zkušenosti učitelů, byly okomentovány a následně upraveny.

V závěru úvodu bych rád podotknul, že jedním z hlavních cílů je také zkvalitnění výuky za pomoci interaktivní tabule, která dnes zahrnuje několik multimediálních prvků.

## **2. Teoretická část - přehled poznatků**

#### **2.1. Rozbor použité literatury**

Literatura použitá k vypracování diplomové práce je uvedena v kapitole 5 – Referenční seznam. Rád bych zde zmínil vybrané publikace, které byly největším přínosem.

K vypracování diplomové práce jsem studoval doporučenou odbornou literaturu a dále publikace, které jsem považoval za vhodné vzhledem k tématu diplomové práce, která se zabývá tvorbou výukových materiálů s multimediální podporou se zaměřením pro výuku jazyků.

Dále jsem považoval za nutné nastínit problematiku Rámcově vzdělávacího programu pro základní vzdělávání v kapitole 2.4 – Rámcově vzdělávací program, jako normy pro tvorbu školních vzdělávacích programů.

V kapitole 2.2 – Charakteristika kognitivních procesů dětí mladšího školního věku jsem se zaměřil na rozdělení jednotlivých období ontogenetického vývoje jedince podle Langmeiera a Krejčířové (2006), potažmo na schopnost vnímání člověka, zejména pak dětí mladšího školního věku podle Kalhouse a Obsta (2002).

Kapitola 2.3 – Vybrané aspekty tvorby a realizace vyučovací poskytuje informace týkající se didaktických zásad a některých vybraných vyučovacích postupů a metod výuky podle Maňáka a Švece (2003), které podle mého názoru plně souvisí s používáním moderních technologií, resp. interaktivní tabulí ve výuce.

Protože se moderní technologie podporující výuku přirozeně setkávají s různými úskalími při jejich aplikaci, věnoval jsem těmto postřehům získaným v rámci vlastní praxe a také díky zkušenostem vyučujících kapitolu 2.8.1 – Problematika interaktivní tabule.

Učební materiály pro 1. stupeň základní školy novějšího vydání, se kterými jsem pracoval při vytváření praktické části diplomové práce, plně korespondují se školními vzdělávacími programy. Převažují reálné fotografie, nová grafická úprava atd. Na druhou stranu kmenové učivo a celkový obsah se neliší od starších vydání. Záleží tedy na výběru vyučujícího, který učební materiály považuje za vhodnější.

Vzhledem ke krátkému časovému horizontu vývoje interaktivních tabulí jako moderního výukového prostředku, neexistuje konkrétní odborná publikace zabývající se pouze touto problematikou.

Moderní vyučování od Pettyho (2006) se zabývá různými tématy, která umožňují čtenáři nahlížet na vyučovací postupy z jiného hlediska, zabývá se jinými, novějšími metodami a také učebními pomůckami. Z hlediska informací týkajících se multimediálních pomůcek končí publikace u datového projektoru, což lze dnes považovat za technický prostředek ne příliš aktuální pro potřeby výuky na 1. stupni základní školy.

#### **2.2. Charakteristika kognitivních procesů dětí mladšího školního věku**

Autoři zabývající se problematikou ontogeneze charakterizují období vývoje člověka téměř stejně, bez významnějších odlišností. Jednotlivá ontogenetická období je obtížné, a vzhledem k individualitě člověka i nemožné přesně věkově omezit a definovat. Ontogenetický vývoj člověka je charakterizován kvalitativními i kvantitativními změnami, které nastávají po uplynutí určitého vývojového období. Tyto měnící se vlastnosti nebo jevy jsou charakteristické právě pro dané období vývoje jedince.

Langmeier a Krejčířová (2006) rozlišují období prenatální, novorozenecké, kojenecké, batolecí, předškolní období, vstup dítěte do školy, mladší školní věk, dospívání, časnou a střední dospělost, pozdní dospělost a stáří.

Pokud se zaměříme na smyslové vnímání dětí mladšího školního věku, dochází v tomto období k neustálému vývoji. Nemluvíme však pouze o jednoduchých podnětech na smysly, ale o celé řadě složek psychiky jako očekávání, postoje, soustředění, vytrvalost, zájem. V oblastech sluchového a zrakového vnímání dochází k výrazným pokrokům, kdy se žáci stávají méně závislými na okamžitých přáních a potřebách. U žáků dochází postupně k přechodu od vnímání k pozorování a také ke schopnosti vybavit si v paměti dřívější jevy – představivost. Mladší školní věk je obdobím, kdy se v rámci vyučovacího procesu vše opírá o řeč, a všechny činnosti podléhají plánování. Díky těmto změnám si dítě osvojuje i jisté obecnější postupy učení.

Podle autorů Kalhouse a Obsta (2002) získává člověk 80% informací zrakem, 12% informací sluchem, 5% informací hmatem a 3% ostatními smysly. Petty (2006) uvádí dokonce 87% informací přijímaných zrakem.

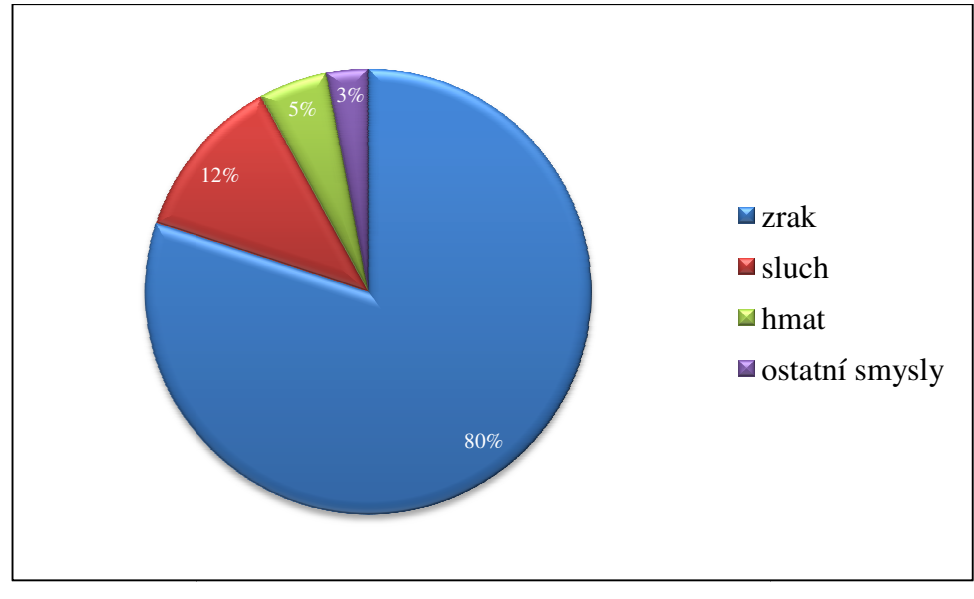

Obr. 1 – Získávání informací percepcí

(zdroj obr. 1: Kalhous, Obst, 2002)

Ve školním prostředí je zapojení smyslů následující: 12% informací získáváno zrakem, 80% sluchem, 5% hmatem a 3% ostatními smysly.

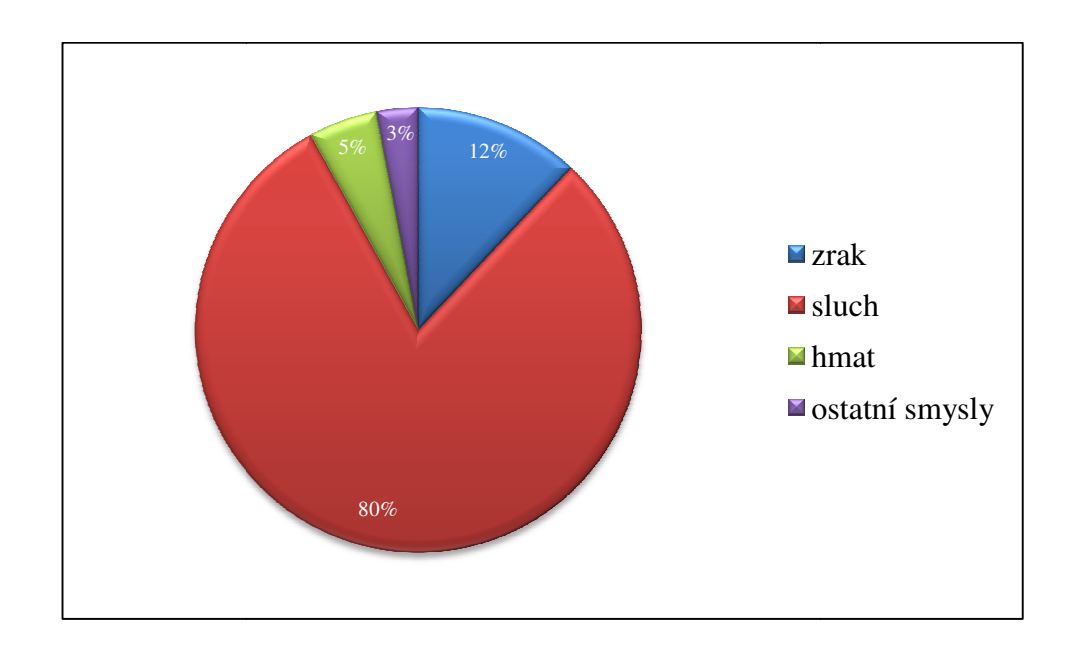

Obr. 2 – Získávání informací percepcí ve školním prostředí (zdroj Obr. 2: Kalhous, Obst, 2002)

"Jestliže tedy chceme změnit dané poměry, budeme muset pracovat v duchu starého čínského přísloví, které říká, že vidět znamená zapomenout, vidět a slyšet znamená znát, vidět, slyšet a dělat znamená umět." (Kalhous, Obst, 2002, 338).

Vizuální pomůcky mají jistě svůj velký smysl při prezentování poznatků učitelem a mají také několik hlavních výhod.

Petty (2006, 271-272):

- upoutávají pozornost
- přinášejí změnu
- napomáhají konceptualizaci
- jsou snáze zapamatovatelné

#### **2.3. Vybrané aspekty tvorby a realizace vyučovací jednotky**

Cílem diplomové práce je tvorba výukových materiálů, proto považuji za nezbytné zmínit zákonitosti výchovně vzdělávacího procesu a popsat některé dílčí aspekty tvorby vyučovací jednotky.

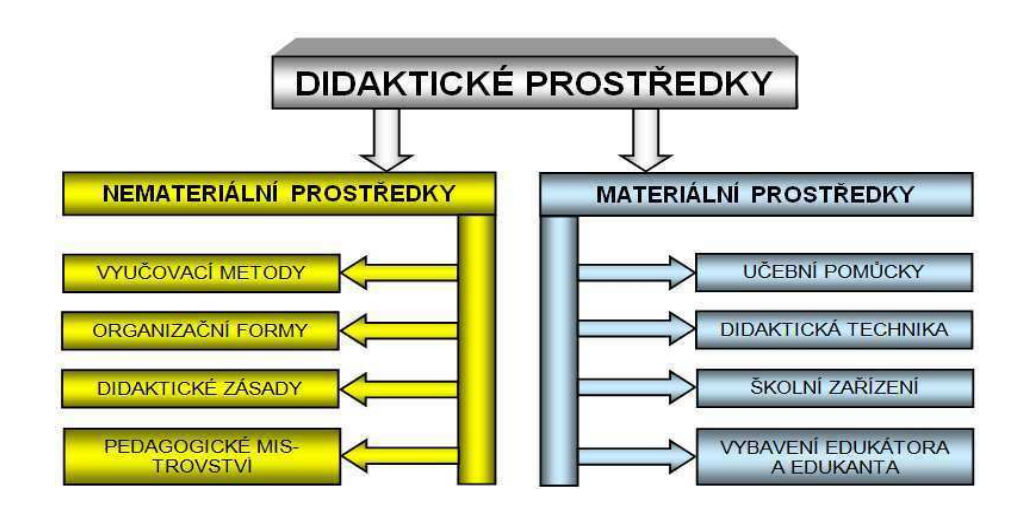

Obr. 3 – Didaktické prostředky (zdroj Obr. 3: Dostál, 2008, 16)

#### **2.3.1. Didaktické zásady a jejich uplatnění**

Celý výchovně vzdělávací proces je prolínán výchovnými a vyučovacími činnostmi učitele, jehož prostřednictvím ovlivňuje hodnotovou orientaci žáka, osvojování sociálních norem a utváření pozitivních postojů.

"Didaktické zásady jsou obecné požadavky, které v souladu se základními zákonitostmi výuky a s výchovnými a vzdělávacími cíli určují její charakter. Vztahují se na všechny stránky výuky, tj. na učitelovu vyučovací činnost, na formy výuky, metody výuky a na materiální a didaktické prostředky, dále na poznávací činnost žáka, na učivo atd." (Kalhous, Obst, 2002, 268).

Již Jan Amos Komenský v díle Didactica Magna zmiňuje několik didaktických zásad, které časem prošly složitým vývojem a byly ovlivněny mnoha různými činiteli.

Časem se však z těchto zásad vytvořil aktuální obraz, který se uplatňuje ve všech vyučovacích předmětech.

Didaktické zásady podle Kalhouse a Obsta (2002):

- **Zásada komplexního rozvoje osobnosti žáka**
- Zásada vědeckosti
- Zásada individuálního přístupu k žákům
- Zásada spojení teorie s praxí
- Zásada uvědomělosti a aktivity
- Zásada názornosti
- Zásada soustavnosti a přiměřenosti

#### **Zásada komplexního rozvoje osobnosti žáka**

Komplexním rozvojem osobnosti žáka rozumíme tři základní struktury: oblast kognitivní, afektivní a psychomotorickou. I když jsou cíle učitelovy práce různé, jeho práce je vždy komplexní (Kalhous, Obst, 2002, 269).

V souvislosti s výukou za pomoci interaktivní tabule je nezbytné, aby pedagog zaměřil svou práci a přípravu výukových materiálů tak, aby v kontextu vyučovací jednotky splňovala tuto zásadu.

#### **Zásada vědeckosti**

"Od učitele se očekává, že celoživotně udržuje kontakt s vědeckými disciplínami, které jsou základem jeho vyučovacích předmětů." (Kalhous, Obst, 2002. 270). Pokud učitel pracuje s interaktivní tabulí, jeho počítačová gramotnost se očekává minimálně na uživatelské úrovni. Software používaný ke komunikaci interaktivní tabule s počítačem disponuje klasickými ovládacími prvky jako běžné uživatelské rozhraní dnešních operačních systémů. Nicméně jde o software jednostranně a specificky zaměřený a tudíž vyžaduje od učitele využívání všech vzdělávacích možností k aktualizaci rychle zastarávajících poznatků.

Neméně významnou stránkou této zásady je pohled na učitele, který umí své dovednosti a vědecké informace předávat, provázet žáky při zpracování a využívání těchto informaci, umí rozvíjet myšlení žáků a také porozumění daným informacím, bez něhož nelze dosáhnout trvalého zapamatování a aplikace získaných dovedností (Kalhous, Obst, 2002).

#### **Zásada individuálního přístupu k žákům**

Znaky, které jsou pro žáky stejného věku rozdílné, jako zdravotní stav, úroveň myšlení, chápání, řeč, úroveň citových a volních procesů, zájmy, charakterové vlastnosti, postoje k učení, osobní zkušenosti a domácí prostředí, jsou pro efektivitu výuky podstatné. Je otázkou, zda je učitel schopen všechny tyto informace získat, zda jsou přístupné. Nicméně snaha učitele dobře poznat individuální zvláštnosti žáků pomáhá k tomu, aby každý z nich měl možnost pocítit radost z úspěchu v učební činnosti (Kalhous, Obst, 2002).

#### **Zásada spojení teorie s praxí**

Zásada dnes často opomíjená, kdy žák opouští vyučování s pocitem, že informace, které se má naučit a které po něm učitel vyžaduje, nejsou pro praktické využití potřebné.

Proto nesmíme přehlížet, že škola není uzavřený systém. Je žádoucí, aby žáci byli přesvědčeni o smysluplnosti výuky. Měli by být vedeni ke vnímání rozvíjejících podnětů okolí školy, hledání potřebných informací k praxi a hlavně umět tyto informace zpracovat a pracovat s nimi (Kalhous, Obst, 2002).

#### **Zásada uvědomělosti a aktivity**

Pokud žáci dovedou vysvětlit, jinak formulovat a aplikovat získané vědomosti, můžeme říct, že se jedná o určitý postoj žáka, ke kterému učitel směřuje formulováním cílů v oblasti porozumění. Tohoto učitel může dosáhnout pomocí různých nástrojů: problémovým způsobem výuky, projektovým vyučováním, vhodně volenými učebními úlohami, samotnou prací, soutěžemi či prací s interaktivní tabulí (Kalhous, Obst, 2002).

#### **Zásada názornosti**

 Podle autorů Kalhouse a Obsta (2002) jde o zásadu zdůrazňovanou pedagogy po celá staletí.

Již v roce 1613 Komenský poukazoval svým tvrzením "Nic není v rozumu, co před tím nebylo ve smyslech" na důležitost zásady názornosti při poznávání skutečnosti (Dostál, 2008).

 Smyslové vnímání tvoří pouze dílčí část poznávacích aktů žáka a zpravidla je spojeno se zrakovým vnímáním (Kalhous, Obst, 2002).

 Díky interaktivní tabuli můžeme postihnout více smyslových složek najednou. Vizuální a auditivní složka podpořená interakcí pomocí dotyku a demonstrace pohybu může usnadnit pochopení problematiky daného učiva. V zásadě názornosti zaujímá interaktivní tabule své největší uplatnění.

#### **Zásada soustavnosti a přiměřenosti**

"Tato zásada reaguje na známou zkušenost, že poznatky osvojené v určitém logickém uspořádání jsou žáky lépe chápány, zapamatovány a používány v praxi než izolované, ze souvislosti vytržené učivo." (Kalhous, Obst, 2002, 271).

 Dále podle této dvojice autorů zásada vyžaduje, aby učivo a poznatky, které má učitel za úkol sdělit žákům, byly přístupné jejich věku a tvořily přijatelnou posloupnost.

 Při používání interaktivní tabule ve vyučování tvoří zásada přiměřenosti neméně důležitou složku při plánování vyučovací jednotky, aby se práce nestávala stereotypní nebo kontraproduktivní.

#### 2.3.2. Vyučovací postupy a metody výuky

Proces výuky je definován jako "zákonité, na sebe navazující, postupné a vnitřně vzájemné spojení jevů, věcí a systémů nebo situací." (Maňák, Švec, 2003, 13). Výše citovaná definice plní svou funkci za předpokladu propojení učitelova pojetí výuky, použitých metod a postupů, didaktických prostředků, obsahu a také dodržování fází výuky. Protože se jedná o strukturně i dějově bohatý útvar, zaměřím se v této kapitole na vybrané výukové metody pro potřeby diplomové práce a také na jednu z nejdůležitějších fází výuky, kterou je motivace.

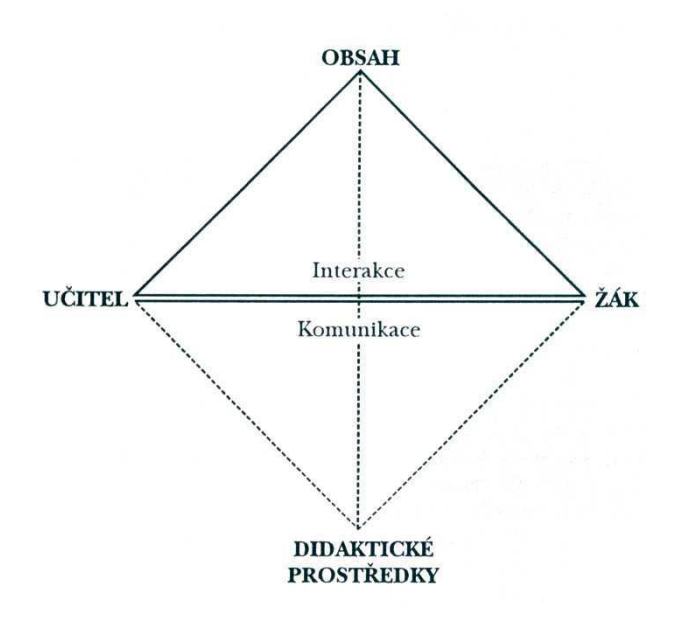

Obr. 4 – Hlavní prvky procesu výuky (zdroj Obr. 4: Maňák, Švec, 2003, 21)

Podle výzkumný ných zjištění se ve vyučovacím procesu vyžaduje od žáků schopnost pozorovat, zapamatovat si a pochopit. Je proto úkolem učitele, aby využil přirozenou touhu chápat nové věci. Nemělo by docházet k situacím, kdy žáci příliš dlouho naslouchají a stávají se pasivními posluchači. Možnost vyzkoušet si na vlastní kůži pokus, projekt, pozorování konkrétního příkladu nebo v našem případě pracovat s interaktivní tabulí, vede k lepšímu pochopení dané problematiky, což umožní žákům dělat určitá rozhodnutí o vytvoření učebních cílů v souladu s jejich zájmem (Dvořák, 2005).

Aby skutečnost z výše uvedeného odstavce byla funkčním nástrojem k lepšímu porozumění, promyšlená práce učitele je prostředkem sloužícím k motivaci. Dobrá příprava s ohledem na individuální potřeby žáků je předpokladem k vytvoření tzv. příznivého motivačního přesvědčení. Žáci budou mít pocit, že to, co se učí, je k něčemu dobré a hodnotné. Rozlišujeme dvojí druh motivace. Žáci, kteří se snaží dosáhnout dobrých výsledků z hlediska odměny (dobrá známka, pochvala, postup do dalšího ročníku), mají **vnější motivaci**. Jestliže žák prožívá pocit seberealizace při provádění činnosti, nečeká vnější odměnu, je motivován **vnitřně** a má příznivé motivační přesvědčení (Dvořák, 2005).

Nelze očekávat, že všichni žáci jsou vnitřně motivováni. Učitel si musí být vědom toho, že jeho způsob práce a přípravy na hodinu podporuje nebo naopak ohrožuje motivaci žáků (Dvořák, 2005).

I práce s interaktivní tabulí při nesprávném naplánování a rozvržení aktivit nemusí být vnímána jako smysluplný nástroj pro pochopení učiva. Interaktivní tabule jako moderní didaktická pomůcka by kromě možnosti jiného způsobu práce ve výchovně-vzdělávacím procesu měla sloužit jako motivační prvek pro žáky. Učiteli se naskytuje možnost vytvořit aktivity a názorné příklady, které mohou přiblížit danou problematiku reálnému použití v praktickém životě.

Důležitost tohoto způsobu motivování žáků zmiňuje i Lokšová, Lokša (1999), kteří jako jeden ze dvou způsobů motivace uvádí právě respektování dominujících potřeb žáka a "individualizování" některých prvků ve vyučování, tedy zohlednění zájmového zaměření žáka.

Výše zmíněné individuální potřeby, o kterých učitel ví a zná například budoucí profesní cíle žáků, jsou dobrým nástrojem k tomu, aby vyučující přiblížil získávání vědomostí také reálným skutečnostem a možnostem použití v praxi.

Ze zkušenosti bych mohl uvést jeden z příkladů práce s internetem, který je prostřednictvím interaktivní tabule přístupnější všem žákům a stává se běžnou součástí výuky. Například při promítání online videí ze serveru http://www.youtube.com, kopírování reálných novinových článků a následná práce s textem, využívání aplikace Google Earth, která poskytuje pohled na naši planetu z leteckých snímků i ve 3D provedení aj.

"Motivaci chápeme jako soubor činitelů, které podněcují, energizují a řídí průběh chování člověka a jeho prožívání ve vztazích k okolnímu světu a k sobě samému." (Dvořák, 2005, 11).

V následujících kapitolách jsem se zaměřil na vybrané výukové metody, které považuji za hlavní vzhledem k tématu diplomové práce.

#### **Výuka podporovaná počítačem**

Jednou z metod patřících do komplexních vyučovacích metod je výuka podporovaná počítačem. I když hlavní výhodou interaktivní tabule je přímý vstup do činnosti programu, díky velikosti plochy tabule a datovému projektoru má své velké využití i počítač jako takový. Můžeme tedy využívat multimediální, testovací, výukové a simulační programy, reprodukovat zvukové stopy, přehrávat videa, připojit se k síti internet atd.

Podle Maňáka a Švece (2003) se počítač nejvíce uplatňuje tehdy, kdy žák nejdříve postupuje pod supervizí učitele, později se učitelova pomoc postupně zeslabuje až do úplné samostatnosti žáka, která je ostatně cílem veškeré edukace.

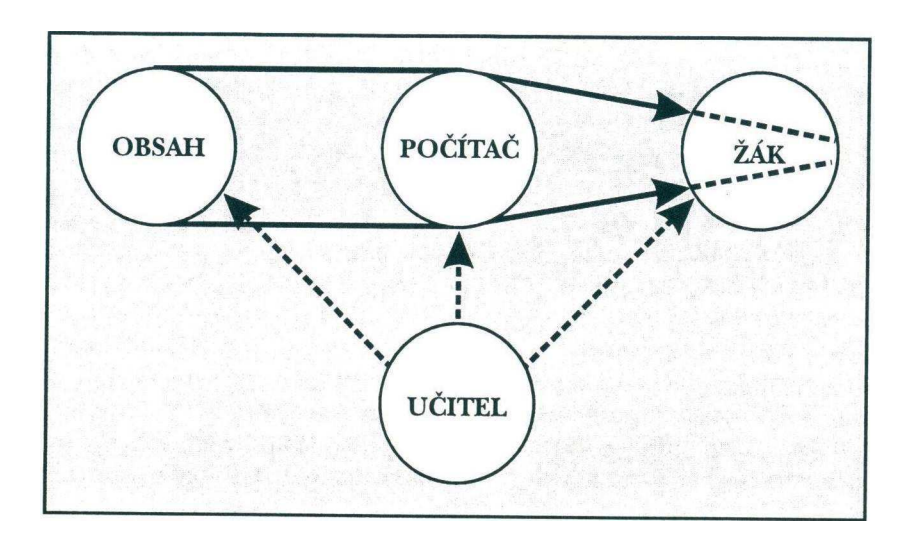

Obr. 5 – Výuka podporovaná počítačem (zdroj Obr. 5: Maňák, Švec, 2003, 188)

Podlé výzkumů, které ve své knize zmiňují autoři Maňák a Švec (2003) se uvádí, že s příchodem moderní didaktické technologie některé učitelovy funkce zeslabují (např. přímé zprostředkování učiva učitelem, opakování a kontrola vědomostí a dovedností žáků), jiné naopak zesilují (plánování a příprava výuky, analýza učiva, individuální práce se žáky aj.)

#### **Metoda názorně demonstrační**

Ve vyučovacím procesu je nejčastější výukovou metodou metoda slovní, která umožňuje přímý a rychlý přenos poznatků. Pokud by žák měl získávat poznatky převážně prostřednictvím této metody, hrozí nebezpečí verbalismu a intelektualismu. Potvrzuje se nutnost smyslového vnímání, proto v moderní výuce nemohou chybět metody názorně-demonstrační a pochopitelně ani dovednostně-praktické. Tato kombinace představuje komplexní systém interakce člověka s jeho přírodním a společenským prostředím v edukační transformaci. Metodu názorně-demonstrační nemůžeme chápat izolovaně, ale je třeba zdůraznit vazby s ostatními metodami. Musíme mít ovšem na mysli také vývojovou fázi žáka, poněvadž je limitován fyzickými a psychickými faktory daného věku. (Maňák, Švec, 2003).

"Již Jan Amos Komenský zdůraznil, že poznání má komplexní povahu, zahrnuje smysly, myšlení i praxi (Trojúhelník moudrosti: řeč – mysl – ruka)." (Maňák, Švec, 2003, 77).

#### **2.4. Rámcový vzdělávací program pro základní vzdělávání**

Státní úroveň v systému kurikulárních dokumentů představují Národní program vzdělávání a Rámcové vzdělávací programy. Národní program vzdělávání vymezuje počáteční vzdělávání jako celek. Rámcové vzdělávací programy dále pak závazné rámce vzdělávání pro jeho jednotlivé etapy - předškolní, základní a střední vzdělávání. Školní úroveň představují školní vzdělávací programy, podle nichž se uskutečňuje vzdělávání na jednotlivých školách.

Rámcové vzdělávací programy vycházejí z nové strategie, která zdůrazňuje klíčové kompetence, jejich provázanost se vzdělávacím obsahem a uplatnění získaných vědomostí a dovedností v praktickém životě. Specifikují úroveň klíčových kompetencí, které by měli žáci dosáhnout na konci základního vzdělávání. Formulují očekávanou úroveň vzdělávání stanovenou pro všechny absolventy jednotlivých etap. Podporuje komplexní přístup k realizaci vzdělávacího obsahu, včetně možnosti jeho vhodného propojování, a předpokládá volbu různých vzdělávacích postupů, odlišných metod, forem výuky a využití různých podpůrných opatření s ohledem na individuální potřeby žáků.

Český jazyk a literatura a cizí jazyk jsou vzdělávací obory, které vymezují a realizují vzdělávací oblast Jazyk a jazyková komunikace. Při realizaci této vzdělávací oblasti je třeba klást důraz především na praktické dovednosti jejich aplikace v modelových situacích i v každodenním životě školy.

Vzdělávací oblast Jazyk a jazyková komunikace směřuje k poznání češtiny jako mateřského jazyka v jeho mluvené i písemné podobě a umožňuje žákům poznat a pochopit společensko-kulturní vývoj lidské společnosti.

Vzdělávací obor cizí jazyk poskytuje živý jazykový základ a předpoklady pro komunikaci žáků v rámci integrované Evropy a světa.

Celá vzdělávací oblast vede k chápání mateřského jazyka jako zdroje pro rozvoj osobního i kulturního bohatství, prostředku k vyjádření potřeb i prožitků, zvládnutí běžných pravidel mezilidské komunikace, samostatnému získávání informací z různých zdrojů, sebedůvěry při vystupování ale také ke kultivovanému projevu jako prostředku k prosazení sebe sama.

Rámcové vzdělávací programy umožňují všem školám vytvoření vlastního školního vzdělávacího programu. Na jedné straně znamená pro učitele svobodu při rozhodování o obsahu učiva v jednotlivých předmětech a ročnících, na druhou stranu očekávané výstupy pro jednotlivá období zaručují ověření zvládnutí stejné úrovně učiva na všech školách (Ministerstvo školství, mládeže a tělovýchovy (2007).

#### **2.5. Učitelovo pojetí výuky**

"Učitelovým pojetím výuky rozumíme soubor užitečných názorů, přesvědčení, postojů i argumentů, kterými je daný učitel zdůvodňuje." (Kalhous, Obst a kol., 2002, 110).

Jak učitel pohlíží na své povolání a obecně na pojetí výuky, není vždy vyhraněné a nelze jej jasně formulovat. První představy o pojetí výuky se začínají promítat na škole v podobě mlhavých představ, až naopak po vyhraněné pojetí v podobě zásad, které může později učitel doložit argumentací. (Kalhous, Obst a kol., 2002). Podle Mareše (1996) schopnost sebereflexe umožňuje učiteli diagnostikovat své pojetí výuky, a právě učitel by měl být hlavním činitelem při jeho utváření.

Existuje několik standardů výkonů učitelské profese. Podle dvojice autorů Kalhouse a Obsta (2002) by přístup učitele k jednotlivým žákům neměl být nijak diskriminační, měl by vyhovovat individuálním potřebám, znalostem, schopnostem, předchozím znalostem, vztahům k vrstevníkům, rodinné situaci atd.

V souvislosti s výukou podporovanou moderními technologickými prostředky (v našem případě interaktivní tabule), by učitel neměl nijak diskriminovat žáky, kteří nemají přílišný vztah k těmto technologiím. Ani v dnešní moderní době nelze automaticky považovat za samozřejmé, že žáci na prvním stupni budou těmito prostředky osloveni. Je proto důležité pojmout výuku tak, aby byla pro všechny zajímavou a přístupnou a stala se pomáhajícím prvkem k pochopení učiva. S tím souvisí i volba nejvhodnější vyučovací metody. Důležitým předpokladem je hluboká znalost svého předmětu, vnitřní logiky a uplatnění v praktickém životě.

Učitel neustále sleduje průběh vyučovacího procesu, monitoruje učení žáků, reaguje na aktuální potřeby a snaží se udržet zájem žáků i v případě neúspěchu. Plánuje vyučování: stanovuje cíle, volí vhodné činnosti, využívá dostupných zdrojů, střídá postupy. Měl by být schopen vždy jasně sdělit smysl a cíl své činnosti a posoudit, nakolik zvolená učební činnost splnila svůj cíl. Je tedy schopen hodnotit i sebe sama.

Ve skupině vrstevníků také dochází ke specifickým reakcím, psychologickým a sociálním procesům. Úlohou učitele je rozpoznat a stanovovat normy pro vhodné sociální chování. Jelikož humanistické pojetí výchovy nedovoluje oddělovat vzdělávání od snahy rozvinout celou lidskou bytost, musí učitel přijímat odpovědnost i za další potřeby dítěte jako je role blízkého a citlivého dospělého. Specifika kultury, znalost obce a regionu, to vše může učitel využívat jako zdroj pro vyučování.

Nové přístupy ve vyučování přináší pro učitele nezbytnost celoživotního vzdělávání, účasti na seminářích, různých typech školení, pokud je přesvědčen, že mají pro jeho odborný růst smysl. (Kalhous, Obst a kol., 2002, 115-117).

#### **2.6. Multimédia ve výuce**

Pojem multimédia v souvislosti se vzdělávacím procesem, zahrnuje několik technických didaktických prostředků, které se v průběhu vývoje školních pomůcek objevovaly jako součást vzdělávacího procesu. Hovoříme o technice v podobě magnetofonů, gramofonů, sluchátek, video přehrávačů, CD a DVD přehrávačů, osobních počítačů, notebooků a jejich přenosných médiích- gramofonových deskách, audio kazetách, disketách, CD a DVD nosičích. Můžeme zde zmínit také datový projektor, meotar atd. Bezesporu sem patří v posledních letech také celosvětová síť internet. Jako nevýhodu zmíněné techniky považuji, že postihuje vždy je jen jednu složku percepce. Sluch nebo jen zrak. Převratnou možností, kterou v dnešní době poskytuje interaktivní tabule, je kombinace více smyslových vnímání najednou.

V roce 1991 společnost SMART Technologies představila první interaktivní tabuli na trhu. Do dnešního dne prodala více než 1,7 milionů interaktivních tabulí využívaných ve vzdělávání, podnikatelské sféře, ale také ve státních a armádních složkách. Záměrně zmiňuji společnost SMART Technologies, protože má největší zastoupení v produkci interaktivních tabulích, které se pohybuje okolo 61% ve Spojených státech a 48% celosvětově. Na počet studentů obecně mluvíme o 30 milionech studentů a o 1,4 milionech studentů věku 12 let (http://www.smarttech.com/).

#### **2.7. Interaktivní výuka**

Pojem "interaktivní" vysvětluje slovník cizích slov jako "umožňující vzájemnou komunikaci, tj. přímý vstup do činnosti stroje nebo programu" (http://www.slovnikcizich-slov.abz.cz/).

Petty (2006) uvádí, že 60% vyučovací hodiny je věnováno výkladu, což je vzhledem k délce vyučovací jednotky a množství předávaných poznatků neefektivní. Interaktivní výuka za pomoci interaktivní tabule může přispět ke snížení tohoto procentuálního poměru výkladové části vyučovací jednotky tím, že se žáci mohou více zapojovat do procesu učení, a stanou se tak více aktivními. V průběhu výuky tak dochází ke zpětné vazbě a proto je umožněno snáze se dozvědět, zda došlo k porozumění. Jestliže do vzájemné interakce mezi učitelem a žákem vstupuje didaktická materiální pomůcka, která umožňuje vizualizaci předávaných informací nebo postupů a současně možnost interakce, žáci si přijímaní informace snáze uchovají v paměti. "Naše krátkodobá paměť obsahuje to, nač právě myslíme, spolu s informacemi, které nám přinášejí naše oči, uši a další smysly" (Petty, 2006, 9). K tomu, aby se získávané informace uchovávaly v dlouhodobé paměti, je třeba přijímaným informacím dát smysl.

Za hlavní výhodu interaktivní výuky považuji možnost aktivního zapojení žáků do výchovně vzdělávacího procesu. Díky tomuto stylu výuky za současného používání interaktivní tabule si žáci také snáze osvojí práci s počítačem, novým typem softwarů a internetem. Bezesporu můžeme mluvit o mezipředmětovém stylu výuky.

Vzhledem k postupně větší otevřenosti k technickým inovacím se žákova funkce ve výuce změnila, protože tyto inovace přijímá se samozřejmostí a vstřícností. Moderní didaktická technika přináší žákovi bohatší senzorický prostor pro příjem a zpracování informací. Protože se moderní didaktická technika stává jakýmsi prostředníkem mezi učitelem a žákem, neměla by nikdy nahradit mezilidský kontakt (Maňák, Švec, 2003).

#### **2.8. Interaktivní tabule**

Interaktivní tabuli jako prostředek k dosažení výukových cílů můžeme zařadit do materiálních didaktických prostředků. Jedná se o zařízení, které se skládá z nástěnné tabule s funkcí dotykové obrazovky, datového projektoru, reproduktorů a osobního počítače či notebooku. Obraz z počítače je pomocí datového projektoru přenášen na tabuli a pouhým dotykem lze ovládat počítačové aplikace, psát poznámky či kreslit. Osobní počítač musí obsahovat příslušný software kompatibilní s interaktivní tabulí.

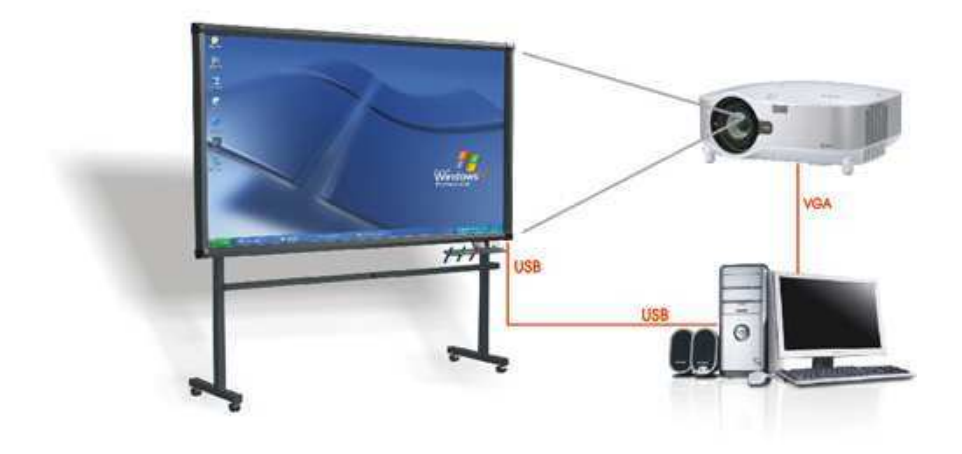

Obr. 6 – Technické vybavení (zdroj Obr. 6: http://www.acesuppliers.com/)

K interaktivní tabuli lze také připojit několik periferních (doplňkových) zařízení. Jedním z nich je bezdrátové hlasovací zařízení, díky kterému mohou být zapojeni všichni žáci ve třídě. Zařízení slouží k testování či určování různých řešení pomocí brainstormingu. Dalším zařízením, které může mít největší využití zejména pro handicapované jedince, je bezdrátový tablet. Díky tomuto zařízení mohou psát na interaktivní tabuli přímo z lavice a mohou tak být více motivováni, lépe zapojeni do vyučovacího procesu a dosahovat lepších výsledků.

V rámci praxe jsem se setkal pouze se dvěma typy interaktivních tabulí, kterými jsou SMART Board a Promethean ACTIVEBoard. Na trhu existuje celá řada výrobců, ale vzhledem k velké rozšířenosti interaktivních tabulí značky SMART Board se i praktická část diplomové práce soustředí na tvorbu výukových materiálů právě pro tento

typ interaktivní tabule. Jedním z důvodů je také kompatibilita softwaru, která je pro funkčnost velmi důležitá. Soubory vytvořené pomocí SMART Notebook software nebylo možné použít například právě na tabuli značky Promethean ACTIVEBoard. Podle informací některých učitelů existuje i možnost stažení freeware prohlížečů, které lze použít i na více typech interaktivních tabulí. Není statisticky zpracováno, do jaké míry je tento způsob používání softwaru řešen v praxi.

#### **2.8.1. Problematika interaktivní tabule**

Během vlastní zkušenosti a také díky postřehům učitelů jsem se setkal při práci s interaktivní tabulí i s některými problémy, které vyplynuly z běžného používání. Těmto postřehům a případnému řešení problémů věnuji tuto podkapitolu.

#### **Tabule je napevno ukotvena na zdi**

Důvodem tohoto provedení je datový projektor, který je nastaven proti interaktivní tabuli na určitou vzdálenost a nelze s ním manipulovat. To může žákům menšího vzrůstu při práci s tabulí způsobovat frustraci nebo posměch od spolužáků. S touto situací se setkala Mgr. Marcela Krychová při výuce na základní škole L. Kuby v Českých Budějovicích.

Příslušenstvím k tabuli jsou také originální schůdky. Cena těchto schůdků je příliš vysoká, školy je tedy vzhledem k ceně nekupují. Jako náhradu používají učitelé židličku.

Vývoj interaktivních tabulí jde kupředu a na trhu se začínají objevovat nové modely, u kterých již není datový projektor staticky upevněn naproti tabuli, ale je její součástí. Celá tabule je tedy připevněna na kolejnice a funguje stejně jako klasická dvoukřídlá tabule.

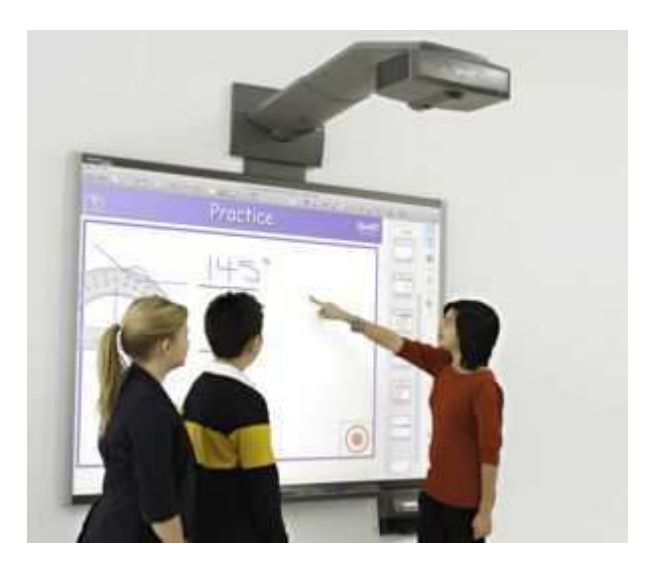

Obr. 7 – Interaktivní tabule (zdroj Obr. 7: http://www.avmedia.cz/)

#### **Žáci si stíní vlastním tělem**

Tento problém způsobuje opět umístění projektoru naproti tabuli. Promítaný obsah z datového projektoru dopadá na záda tomu, kdo s tabulí pracuje. Žáky může stín jejich těla rozptylovat a způsobit nesoustředěnost na vlastní práci. Řešení lze nalézt opět u nových modelů, u kterých je datový projektor součástí tabule.

#### **Při psaní elektronickým perem nelze pokládat plochu ruky na tabuli**

Podle informace Mgr. Markéty Tesárkové ze základní školy v Hluboké nad Vltavou pokládají žáci při psaní plochu ruky na tabuli, aby si ulehčili psaní. Protože na interaktivní tabuli je také možné psát pouze prstem, reaguje tabule na tento dotyk. Pokud tedy dojde k položení plochy ruky na tabuli při samotném psaní, ruka taktéž aktivuje režim psaní a píše současně s elektronickým perem. Žáci tedy musí být při psaní obezřetní, jinak dochází k této situaci, která odvádí pozornost od práce a narušuje soustředění.

#### **Dlouhodobější použití při výuce může způsobit bolest očí**

Při praxi jsem se setkal se stížnostmi některých žáků, že je při delším používání tabule bolí oči. Je na učiteli, aby zvážil, jakou časovou dotaci věnovat práci s interaktivní tabulí během vyučovací hodiny i celého dne.

Nejlépe je obsah tabule čitelný za šera. Pokud učitel zadá žákům opis z tabule, je třeba dbát na řádné osvětlení jejich pracovní plochy. Žáci vnímají ostré světlo tabule a poté zaostřují pohled na pracovní plochu. Měli bychom zohlednit žáky s vadami zraku, aby nebyli vystaveni dlouhodobé blízkosti tabule.

#### **Pozor na kalibraci tabule**

Tabuli je nutné kalibrovat. Jedná se o jednoduché nastavení, které zaručuje přesně evidovaný dotyk. Používáním různých jiných aplikací v počítači se tabule postupně "rozladí" a zobrazovaný obsah při psaní elektronickým perem nesouhlasí s pohybem pera. Tento problém lze vyřešit jednoduchou kalibrací v momentě, kdy se začne projevovat při práci.

Tabule je pouze technikou, která může zradit. Musíme si uvědomit, že jde o technické zařízení, které je závislé na elektrické energii. Učitel by měl při své přípravě počítat také s alternativou práce při jakékoliv nefunkčnosti tabule.

#### **2.9. Návrh tvorby digitálního portfolia**

Jedním z cílů diplomové práce je návrh tvorby digitálního portfolia. Tato kapitola by měla sloužit jako inspirace pro učitele na 1. stupni základní školy.

Hlavním záměrem je, aby si žáci systematicky tvořili sbírku digitálních materiálů nashromážděných během všech vzdělávacích stupňů a to již od základní školy. Protože výpočetní technika a přenosná paměťová média dnes umožňují ukládání velkého počtu dat, může být portfolio neustále doplňováno. Paměťovým médiem pro účely digitálního portfolia rozumíme např. USB flash disk, externí pevný disk, CD-R, DVD-R pro zápis dat; CD-RW a DVD-RW přepisovatelné disky jako přenosná paměťová média a také paměť osobního počítače či notebooku.

Konkrétní systém tvorby digitálního portfolia, jeho založení a práce s ním, záleží na možnostech dané školy, učitele a materiálním vybavení školy.

Učitel musí brát v úvahu možnosti jednotlivých žáků. S tímto záměrem je také nutné předem seznámit rodiče, jejichž pomoc žákům při tvorbě portfolia je nezbytně nutná. Počítačová výuka je zařazena podle rámcového vzdělávacího programu již od druhého ročníku základní školy. Učitel může realizovat svůj záměr tvoření portfolia v rámci výuky. Jedná se o stromovou strukturu složek a následné ukládání různých dokumentů, souborů, dalších podsložek a fotografií.

Při návštěvách různých škol jsem se setkal s běžnou situací, že některé třídy na 1. stupni měly vytvořenou společnou e-mailovou schránku. K této e-mailové schránce měli všichni přístup, existovalo jedno uživatelské jméno a heslo. E-mailová schránka sloužila učiteli zpravidla pro zasílání dokumentů a prezentací jako doplňkového materiálu probíranému učivu, případně pro opakování učiva. Tento způsob spolupráce mezi učitelem, žáky a rodiči slouží k doplňování informací a k lepší vzájemné komunikaci. Další výhodou je možnost přístupu k informacím pro žáky např. dlouhodobě nemocné. Znovu však zdůrazňuji, že tento způsob nesmí nahrazovat běžný osobní kontakt, ale pouze jej doplnit.

Aby mohli žáci přijímané materiály z těchto společných e-mailových schránek dále zpracovávat a případně je upravovat, je potřeba tyto materiály stáhnout a třídit. To byl pro mě impuls k tomu, aby byli žáci vedeni k systematickému třídění informací a materiálů.

**Příklad vzorového portfolia - stromová struktura složek** 

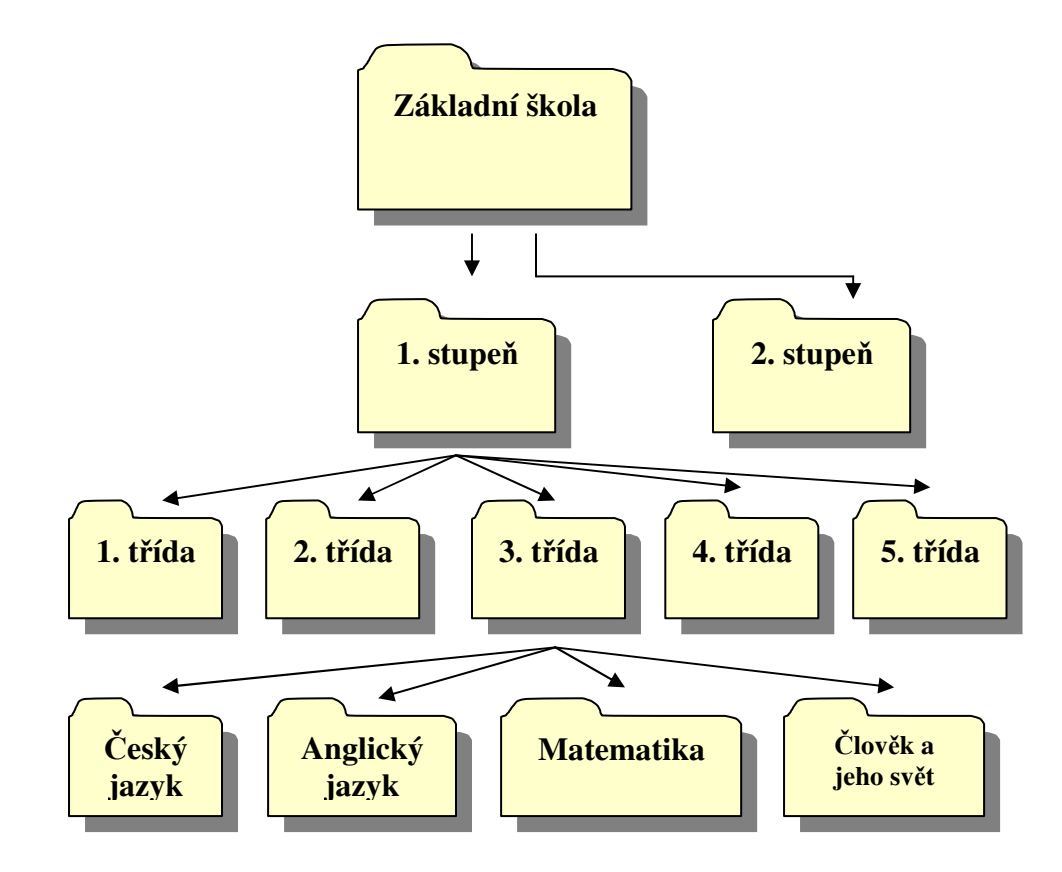

Obr. 8 – Stromová struktura digitálního portfolia

Tato struktura je pouze orientační a může být rozvržena podle konkrétních potřeb žáků i učitele. Do jednotlivých složek a jejich podsložek si žáci ukládají dokumenty, prezentace, připravené referáty, fotky z výletů atd. Protože software dodávaný s interaktivními tabulemi je licencován a aktualizace se provádí na základě hesel, která poskytuje dodavatel (pokud mluvíme o softwaru SMART), není možné poskytnout žákům do jejich portfolia soubory vytvořené tímto softwarem. Existuje však způsob, jak převést prezentaci vytvořenou pomocí SMART softwaru například do aplikace PowerPoint ze sady Microsoft Office.

Výsledkem založení takovéto formy portfolia je schopnost naučit se smysluplnému třídění informací a následné práce s nimi. Díky možnostem dnešních technologií je kapacita podobných struktur takřka neomezená a práce s materiály v digitálním portfoliu může být chápána jako celoživotní.

### **3. Praktická část**

## **3.1. Úvod k praktické části**

V praktické části se zaměřím na ukázku vybraných výukových materiálů, které jsou zkompletovány v digitální podobě na CD jako příloha diplomové práce. Při vytváření struktury CD jsem použil stejný systém digitálního portfolia z kapitoly 2.9. Stromová struktura složek a souborů je tedy rozdělena podle předmětů, dále podle ročníků a tyto jednotlivé složky obsahují přípravy ve vytvořených softwarech SMART Notebook verze 10.6. a Microsoft Office PowerPoint 2003, u jedné z příprav pro český jazyk také veze 2007. Rozdílnost verzí může mít vliv na funkčnost v závislosti na aktuálním softwaru na konkrétním počítači, na kterém je soubor otvírán, to však lze dodatečně upravit jednoduchou změnou verze softwaru při opětovném uložení souboru.

V některých případech byly pro výuku jedné problematiky použity oba dva softwary, každý s jiným zaměřením. Microsoft Office PowerPoint pro prezentaci látky a SMART Notebook pro aplikaci různých cvičení. Ve složce daného ročníku je tedy podsložka obsahující tyto soubory pohromadě včetně dokumentu ve formátu PDF jako popisu.

Software, který má největší zastoupení jako prostředek při vytváření, je SMART Notebook verze 10.6. V názvu diplomové práce se záměrně objevuje pojem "multimediální", díky kterému jsem zařadil také další, velmi známý a rozšířený software, kterým je Microsoft Office PowerPoint 2003 a 2007. Primárním využitím obou programů je možnost prezentace předem vytvořeného obsahu. Hlavním rozdílem je způsob práce. Software SMART Notebook využívá možnost interakce a tudíž vstupu do ovládání programu. Microsoft Office PowerPoint je nástroj sloužící k tvorbě prezentací a svou využitelností zaujímá prvenství při frontálním způsobu výuky.

Ke každé přípravě je přiřazen soubor PDF s popisem, ve kterém aplikačním softwaru byla příprava vytvořena, na jaké základní škole bylo provedeno ověření, popis jak s danou aktivitou pracovat a také výsledek ověření a komentář učitele, který hodnotil použitelnost při mém vlastním ověřování v rámci praxe nebo při jeho osobní zkušenosti při výuce. Na základě těchto informací také uvádím, jak byla aktivita případně upravena nebo obměněna, aby plně vyhovovala svému konkrétnímu účelu.

Jak jsem již uvedl v úvodu, praktická část obsahuje jednu sadu pěti výukových materiálů pro výuku anglického jazyka, z nichž každá je pro jeden ročník 1. stupně
základní školy, a pět sad čtyř výukových materiálů pro výuku českého jazyka (čtyři výukové materiály pro každý ročník 1. stupně základní školy). Není tedy možné zde prezentovat všechny materiály, proto uvádím pouze náhled vybrané ukázky z každého ročníku. Tento způsob je zvolen záměrně také z důvodu porovnání poměru obrázků vůči textu v jednotlivých ročnících.

Vytvořené materiály byly ověřeny na několika základních školách učiteli, jejichž zkušenosti s interaktivní tabulí byly různé. Někteří s tabulí pracovali krátce a možnost získat nové informace a materiály byla vítána velice kladně, další učitelé měli několikaletou zkušenost, což pro mne byla možnost získat postřehy z dlouhodobého hlediska a také spoustu námětů pro další práci. V rámci praxe jsem se také snažil využít možnosti pracovat ve výuce s interaktivní tabulí, některý materiály jsem proto ověřil i touto cestou.

Témata pro tvorbu materiálů byla konzultována s jednotlivými učiteli na základě využitelnosti z dlouhodobého hlediska. Jednotlivé materiály na sebe nenavazují, jsou nicméně tvořeny na základě školního vzdělávacího programu pro dané období. Ucelenost praktické části shledávám v tom, že každý učitel, který s těmito materiály bude pracovat, najde alespoň jednu přípravu pro každý ročník 1. stupně základní školy. Ty mohou následně sloužit jako návod a inspirace pro další práci.

# **3.2. Použití výukových materiálů v praxi**

K tomu, aby materiály byly využitelné pro každého učitele 1. stupně základní školy pro jednotlivé ročníky, byl obsah učební látky vybírán z učebních materiálů tak, aby korespondoval s Rámcově vzdělávacím programem. Učební látka obsažená v jednotlivých materiálech je inspirována učebnicemi pro daný ročník, podle kterých se v dané škole učí, neslouží však jako doprovodný materiál ke konkrétní učebnici od konkrétního nakladatelství.

Na počátku řešení diplomové práce jsem také vyhledal a prošel již exitující sady výukových materiálů, které jsou volně ke stažení. Na základě prostudování konceptů, jimiž byly jednotlivé prvky tvořeny, jsem se snažil vyhovět především potřebám žáků, namísto efektivních, vizuálně působivých prvků, které mají spíše negativní vliv.

Zde uvádím několik zásad, které jsem si stanovil při vytváření nových výukových materiálů:

- barva pozadí prezentovaných stran je záměrně volena z odstínů světlých barev nebo jen bílá, případně z nástrojů galerie motivů pozadí SMART Notebook softwaru, aby vždy byl primárně čitelný text, který je podstatný. Možnost dodatečného přizpůsobení barev umožňuje každému učiteli přizpůsobit materiál své potřebě. Vzhled barev při vytváření prezentací na obrazovce počítače může působit jinak, než při samotné prezentaci prostřednictvím datového projektoru na interaktivní tabuli. Proto je důležité, aby byl čitelný obsah sdělení, než vedlejší efekty.
- styl písma u jednotlivých prezentací je jednotný. Pokud byly použity flash aplikace (interaktivní, předem naprogramovaná aplikace) z galerie Lesson Activity Toolkit 2.0 softwaru SMART Notebook, mají přednastaven jeden typ písma a velikost. Tyto atributy nelze změnit a přizpůsobit učitelem zvolenému písmu.
- vedlejší efekty (pohyblivé animace, animace textů a obrázky) mají spíše doplňující charakter, aby neodváděly pozornost při práci.

 ke každému souboru určenému pro výuku je vytvořen dokument v PDF, který slouží jako popis aktivity. U souborů softwaru SMART Notebook není ovšem nutnost mít k dispozici tento dokument při práci s výukovými soubory. Při vytváření jednotlivých aktivit, u kterých jsem považoval za nezbytné vysvětlit postup práce, případně napsat správné řešení pro učitele, jsem použil záložky s krátkou metodikou.

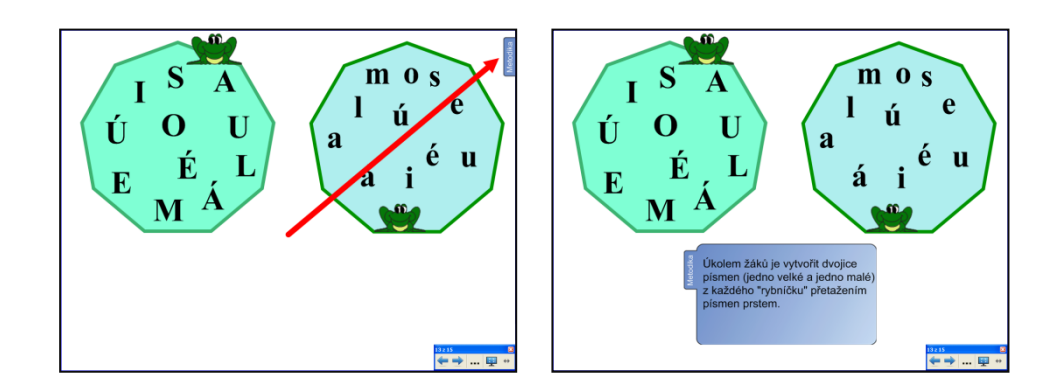

Obr. 9 – Záložka s metodikou

Tato záložka nijak nepřekáží funkčnosti. Jednoduchým tažením si učitel zobrazí nápovědu, jak s danou aktivitou pracovat a tuto záložku opět schová tak, jak je vidět na obrázku. U softwaru Microsoft Office PowerPoint tyto záložky s nápovědou vkládat nelze, proto zůstává jako jedinou metodickou pomůckou dokument PDF s popisem.

 flash aplikace, které jsou součástí galerie softwaru SMART Notebook ve složce Lesson Activity Toolkit 2.0, jsou předem naprogramované a lze je používat při vytváření různých aktivit. Mají svou danou funkčnost od výrobce. Učitel má možnost pouze vyplnit obsah dle vlastní potřeby po kliknutí na kolonku "Edit" na každé z těchto flash aplikací. Nelze měnit styl písma a u starších verzí se vyskytuje zásadní problém s vkládáním českého jazyka. Toto lze vyřešit vkládáním textového pole vytvořeného zvlášť mimo tuto aplikaci. Existuje i možnost uzamčení obsahu aplikace pomocí hesla. Vložený obsah je tak chráněn před změnami.

- materiály jsou vytvořeny za pomoci několika zdrojů pro 1. stupeň základní školy – učebnic, pracovních sešitů, námětů učitelů tak, aby tvořily ucelený materiál použitelný pro všechny vyučující, bez rozdílu učebnic, které požívají.
- obrázky vložené do výukových materiálů byly použity z obrázkové galerie softwaru SMART Notebook. Pokud nebyly nalezeny vyhovující obrázky k dané problematice, byly vyhledány a doplněny pomocí internetových vyhledávačů. Odkazy na takto získané obrázky jsou uvedeny v referenčním seznamu.

# **3.3. Ukázka výukového materiálu pro 1. ročník – český jazyk: Alternativní doplňkové činnosti ve výuce 1, 2**

Všechny materiály pro 1. ročník byly vytvořeny na základě spolupráce s Mgr. Barborou Dolákovou na Základní škole Hluboká nad Vltavou ve třídě o počtu 24 žáků. Vyučující nemá interaktivní tabuli ve své třídě. Na základě domluvy vyučujících tak probíhá výuka na jedné interaktivní tabuli, kterou škola vlastní od loňského školního roku.

Aktivity a činnosti korespondují s aktuální potřebou opakovaní v daném období, kdy byly materiály vytvářeny. Zahrnují však základní, obecnou problematiku týkající se výuky v 1. ročníku. Protože se jedná o alternativní doplňkové činnosti, nebyly materiály vytvořeny v souladu s učebním materiálem, ale na základě požadavků vyučujícího, a možností, které nabízí software SMART Notebook pro vytvoření aktivit dané úrovně. Jedná se o doplňkové hravé činnosti vzbuzující zájem a zvyšující motivaci žáků k další výuce.

Náhled, který zde uvádím jako ukázku, je sestaven ze dvou příprav, abych nastínil více možností, které lze využít pro činnosti toho typu. Prvních pět stran v náhledu je jedna kompletní příprava s názvem Alternativní doplňkové činnosti 1. Následující strany jsou pro ukázku použity z přípravy s názvem Alternativní doplňkové činnosti 2, proto jsou označeny lomítkem. Číslo před lomítkem označuje pořadí obrázku v náhledu, číslo za lomítkem označuje pořadí strany v souboru.

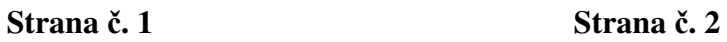

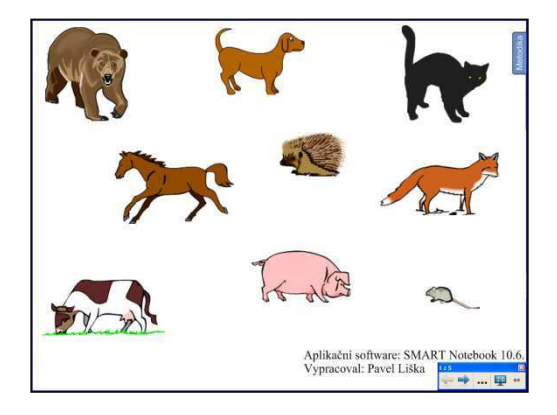

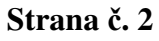

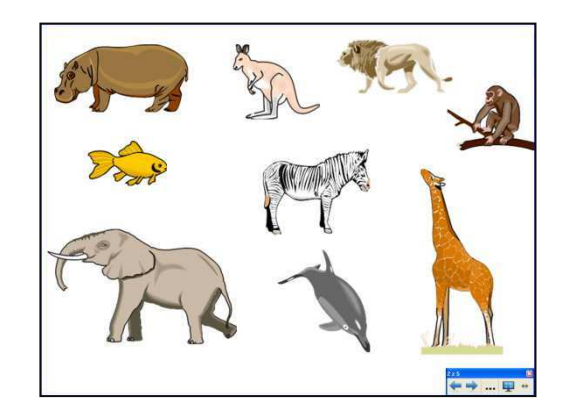

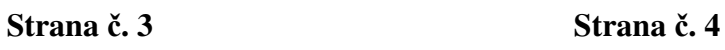

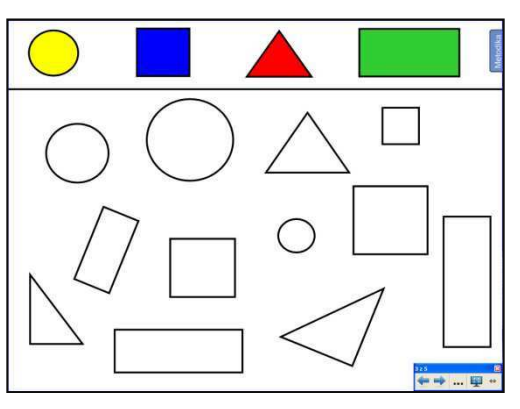

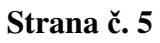

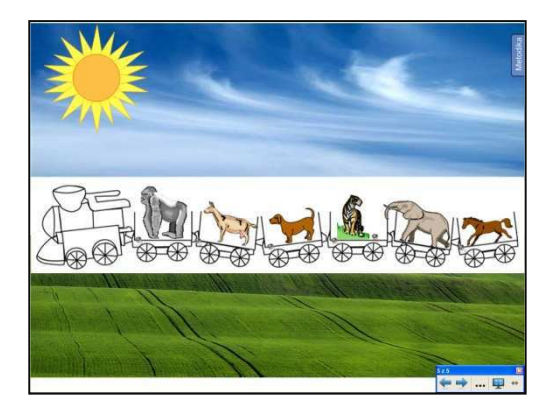

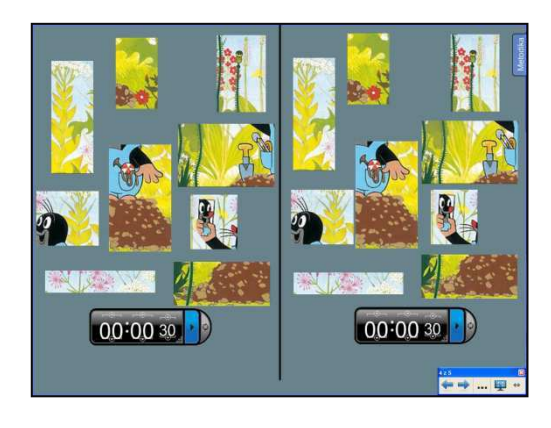

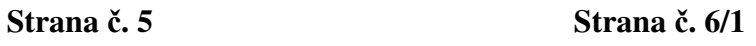

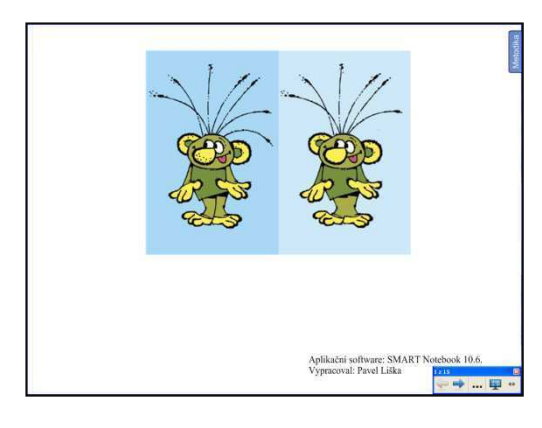

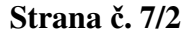

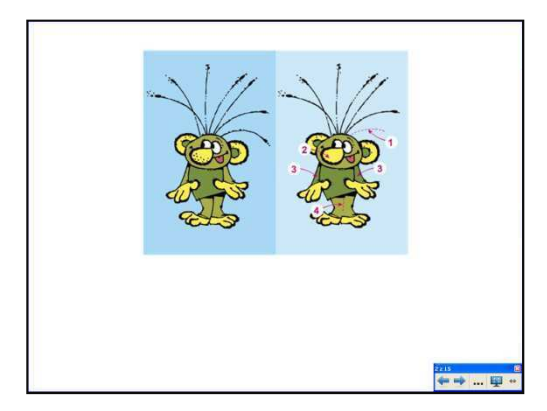

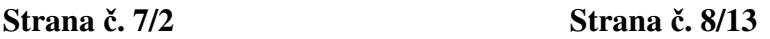

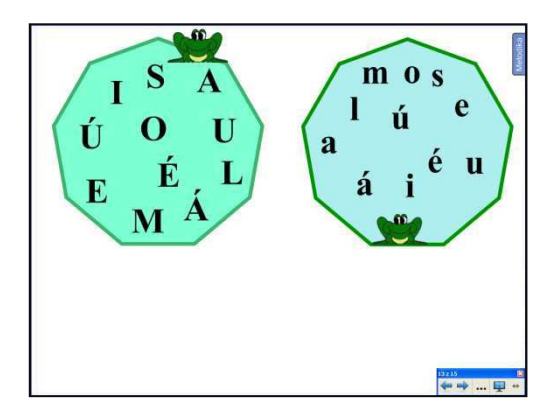

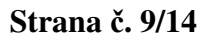

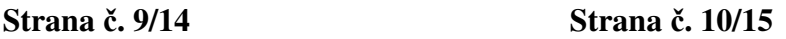

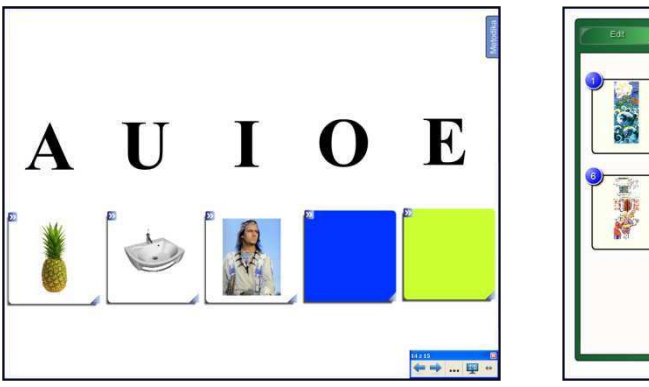

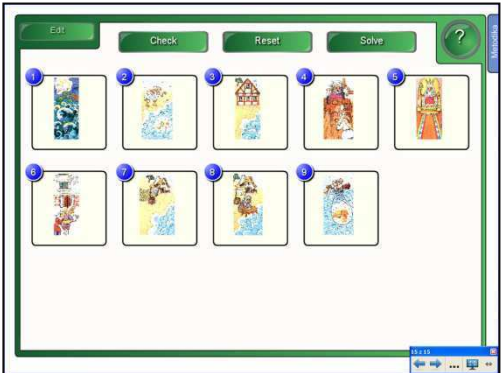

### **3.3.2. Popis aktivit**

# **Strana č. 1, 2 – určování slabik ve slovech podle obrázků**

Žák, který je u tabule, použije jakoukoliv elektronickou tužku pro psaní z nástrojů interaktivní tabule. Pomocí teček vyznačuje pod daný obrázek počet slabik.

## **Strana č. 3 – určování tvarů a použití barev**

Žáci pomocí funkce "Výplň" vybarví stejné tvary jednou barvou, poté je tažením seskupují k sobě.

# **Strana č. 4 – puzzle**

Obrázek je "rozstříhán" na několik dílů. Jsou zde záměrně obrázky dva, aby mohli žáci soutěžit. Může být použit i časový limit, který vyučující volí tak, aby nebyl stresujícím faktorem, ale motivací k vytvoření soutěžní atmosféry.

Pozadí stránky je záměrně tmavší barvy, aby obrázek lépe vynikl.

#### **Strana č. 5 – prostorová orientace**

Určování pořadí podle pokynů (před, za, hned za, atd.) Obrázky z galerie SMART Notebook použité v této aktivitě fungují jako objekt pro přehrání zvuku. V levém rohu každého obrázku se nachází symbol reproduktoru. Po kliknutí na něj se přehraje zvuk konkrétního zvířete. Proto mohou být obrázky také zakryty a aktivita tak slouží k nácviku sluchové percepce.

#### **Strany č. 6/1, 7/2 – hledání rozdílů**

Sudá čísla stran jsou zadání (2, 4, 6, 8, 10, 12) a lichá čísla řešení (3, 5, 7, 9, 11, 13). Protože pro hledání rozdílů jsou důležité detaily, je nutné, aby žáci při hledání měli možnost jít k tabuli.

### **Strany č. 8/13 – spojování malých a velkých písmen**

Ve dvou "rybnících" jsou písmena, v jednom písmena velká, ve druhém písmena malá. Žáci tažením vytahují písmena z rybníků a spojují k sobě patřící.

## **Strany č. 9/14 – "magické oko"**

Aktivita na procvičení paměti, zopakování písmen a slov. Vyučující může obrázky a písmena různě přeházet, žáci je pak správně přiřazují.

### **Strany č. 10/15 – obrázkové čtení**

Aplikace flash umožňuje uspořádání obrázků v předem připravené posloupnosti a poté i sama vyhodnotí správnost.

Do aplikace je vloženo devět obrázků naskenovaných z pohádky O rybáři a zlaté rybě z knihy Jiřího Žáčka Pohádkový kolotoč ze strany 10 a 11. Celý text pohádky je k dispozici na přiloženém CD. Úkolem žáků je seřadit obrázky ve správném pořadí dle příběhu. Čísla obrázků neodpovídají správnému řešení, označují pouze pořadí 1 - 9. Například po přetažení obrázku, který má číslo 8 na pozici, kde se nachází obrázek s číslem 2, obrázek získá číslo 2. Správné řešení tedy vyhodnocuje sám program. Tlačítko "Check" slouží pro vyhodnocení správnosti, tlačítko "Reset" k opětovnému přeházení obrázků a tlačítko "Solve" k vyvolání správného řešení.

#### **3.3.3. Výsledek ověření v praxi a komentář učitele**

Protože se nejedná tematicky o činnosti stejného zaměření, byla prezentace použita celkem ve třech vyučovacích hodinách.

Drobným úskalím, se kterým se žáci potýkali, byla citlivost dotyku při přetahování obsahu. Občas dochází při kliknutí prstem na objekt textového pole k jeho editaci. Proto bylo nutné kliknout mimo tento objekt, aby se editace zrušila. To podle vyučující odvádělo pozornost žáka.

Hledání rozdílů na **stranách č. 1 – 12** je aktivita, která byla použita pouze jako doplňující na konci vyučovací hodiny. Ostatní aktivity sloužily pro opakování písmen v hlavní části hodiny. Materiál byl použit opakovaně (aktivity ze **stran č. 13 – 15**), zejména pro upevnění probírané problematiky.

# **3.3.4. Úpravy a obměny**

Výše zmíněný problém také způsobil nefunkčnost vytvoření soutěže na **straně č. 4 – puzzle**. Interaktivní tabule neumožňuje současné přetažení dvou na sobě nezávislých objektů. Vyučující proto upravila při hodině soutěž tak, že žáci soutěžili postupně. Po změření času jednomu žákovi tento obrázek zakryla pomocí tapety. Po dokončení obou a po odkrytí prvního výsledku byl určen vítěz. Pokud bylo nutné, měli žáci k dispozici židličku, aby nebyli znevýhodněni, když nedosáhli na nějakou část obrázku. Skládání absolvovali čtyři žáci za odměnu v rámci jedné vyučovací hodiny.

Dále vyučující využila možnost přehrávání zvuku jednotlivých zvířat tak, že použila čtverec z galerie obrázků Lesson Activity Toolkit 2.0 na zakrytí jednotlivých zvířat, aby měla možnost kliknout na reproduktor pro přehrávání zvuků. Žáci tak poznávali pořadí jednotlivých zvířat i podle zvuků. Celkový obsah a funkčnost všech dalších aktivit byly ohodnoceny velmi kladně.

Protože obrázky použité pro hledání rozdílů obsahují i velmi nepatrné prvky, žákům pomohla možnost být bezprostředně u tabule. Pro lepší vyniknutí obsahu tabule zhasneme osvětlení ve třídě.

# **3.4. Ukázka výukového materiálu pro 2. ročník – český jazyk: Slabiky dě, tě, ně**

Ověření sady výukových materiálů pro 2. ročník proběhlo ve spolupráci s vyučující Petrou Hluštíkovou na Základní škole v Nových Hodějovicích. Díky velmi malému počtu žáků měli jednotlivci možnost častěji pracovat s interaktivní tabulí při výuce a osvojovat si tak techniku práce.

Vyučující nemá interaktivní tabuli ve své třídě, proto možnost vyzkoušet nové metody výuky a způsoby práce byla velkým přínosem a zdrojem zkušeností. Obsah výukových materiálů byl vytvořen na základě učebnic *Český jazyk pro 2. ročník základní školy* (1999) od nakladatelství Fortuna a *Český jazyk pro 2. ročník* (1994) od nakladatelství Alter.

## **3.4.1. Náhled aktivit**

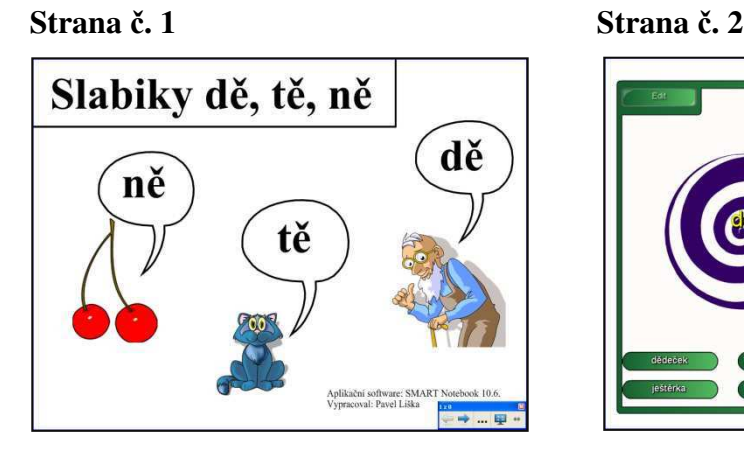

**Strana č. 3 Strana č. 4** 

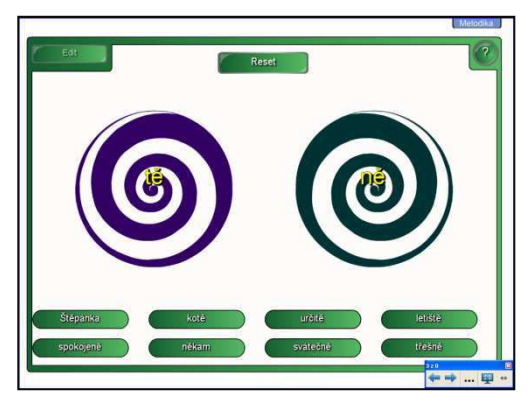

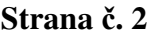

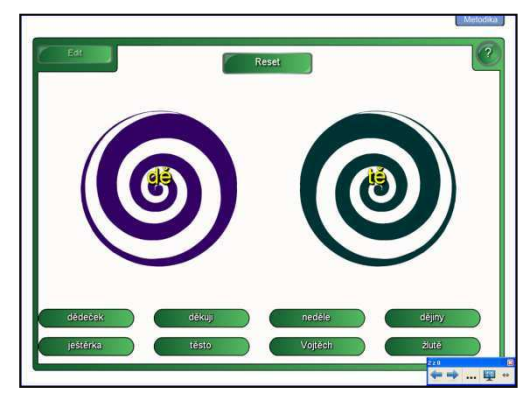

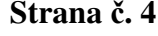

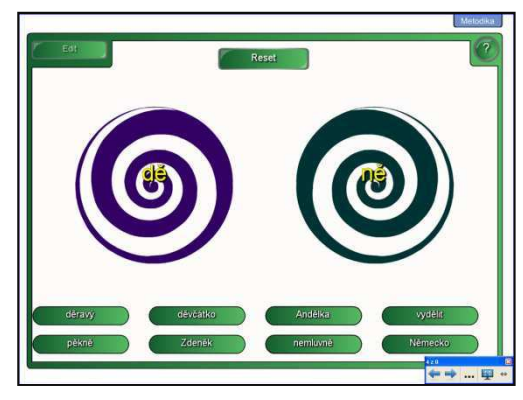

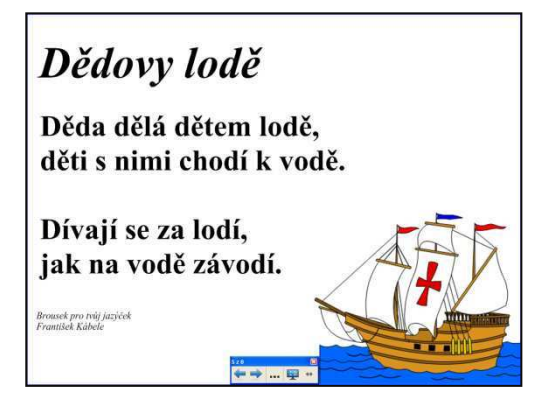

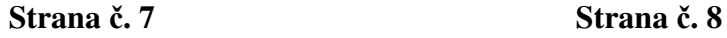

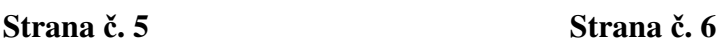

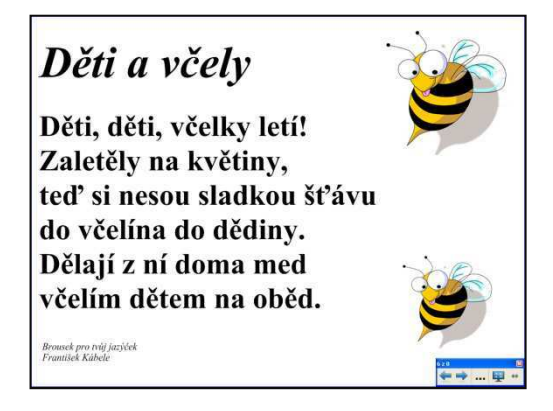

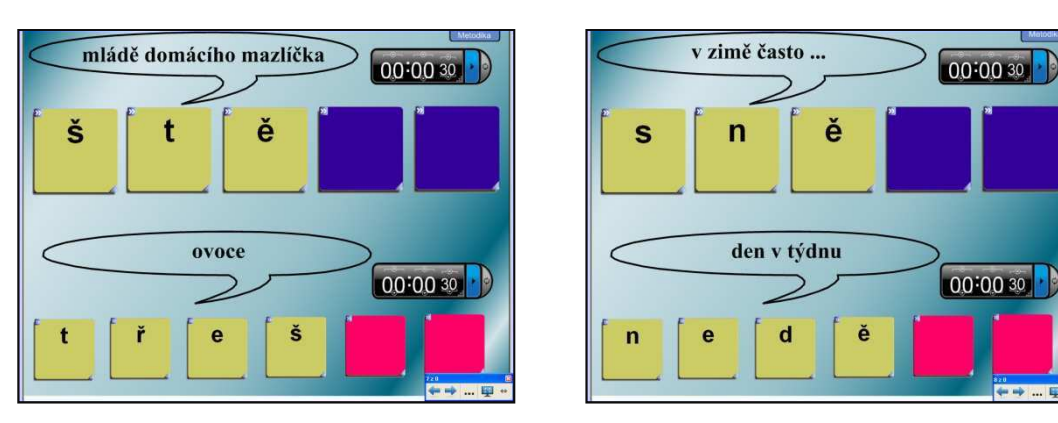

## **3.4.2. Popis aktivit**

## **Strana č. 1 – představení slabik dě, tě, ně**

### **Strany č. 2 – 4 – slovní víry**

Třídění slov podle obsažené slabiky. Slovní víry jsou flash aplikací z galerie Lesson activity toolkit 2.0 z nástrojů softwaru SMART Notebook. Jedná se o aplikaci, do které učitel vkládá svůj vlastní obsah. Kliknutím na tlačítko "Edit" se aktivuje vkládání vlastního obsahu do aplikace. Vyučující vloží vlastní obsah a označí správnou odpověď. V tomto případě je připraveno deset slov na každé ze tří stran této aktivity, celkem tedy 30 slov. Žáci tažením třídí daná slova. Slovní vír poté sám vyhodnotí, zda žák přesunul slovo správně, či nikoliv.

#### **Strany č. 5, 6 – logopedické říkanky**

Logopedické říkanky z Pohádkového kolotoče od Jiřího Žáčka.

## **Strany č. 7, 8 – hádání slov**

Jedná se o princip hry, kterou žáci znají jako hru "šibenice". Na připravených barevných čtvercích jsou písmena, která se po kliknutí na čtverec otočí. Zadání hádaných slov se nachází v komiksových bublinách. Správné řešení je uvedeno na záložce s metodikou. Stopky slouží ke stanovení časového limitu pro hádání slova. Záleží na vyučujícím, jak použije tuto aktivitu a jaký zvolí způsob bodování.

#### **3.4.3. Výsledek ověření v praxi a komentář učitele**

Při tvoření příprav pro první třídu jsem měl od vyučující k dispozici materiály a knihy s říkankami. Říkanky z knihy Františka Kábeleho byly hodnoceny velmi kladně. Vyučující tak měla možnost pracovat s básničkou z jiného zdroje a také s textem pro další úpravy. Žáci hledali slabiky ve slovech. Za výhodu vyučující považovala to, že i když se dá do materiálu psát, lze jej použít opakovaně.

Slovní víry jsou aktivitou, která obecně žáky velmi baví, ani tato třída nebyla výjimkou.

# **3.4.4. Úpravy a obměny**

První verze přípravy neobsahovala poslední dvě **strany č. 7, 8** s hrou na hádání slov. Tu jsem dotvořil až po prvním použití ve výuce, kdy jsme s vyučující přemýšleli nad jiným způsobem procvičování slabik zábavnou formou. Hra žáky velmi bavila a byli překvapeni, že v prezentaci, kterou již jednou viděli, se objevilo něco nového. Protože příprava obsahuje dvě strany s touto hrou, v jedné vyučovací hodině byla použita pouze jedna z nich. Žáci byli rozděleni na tři družstva v lavicích. Vyučující použila jako první pro soutěž slovo ve spodní části strany, protože nápověda byla více obecná. U horního slova byla však nápověda příliš konkrétní a vyučující tuto nápovědu před začátkem výuky zakryla tapetou. U druhého slova hádali pouze písmena bez nápovědy a teprve až slovo obsahovalo více písmen a dávalo smysl, vyhrálo to družstvo, které jej uhádlo jako první. Časovač v tomto případě nebyl použit.

**Stranu č. 8** vyučující použila v další hodině, tentokrát jako odměnu pro žáky, kteří pečlivě pracovali (celkem pro čtyři žáky). Nápověda slov nebyla zakryta a byl použit časovač na odpočet 40 vteřin. Protože slova byla zvolena záměrně taková, která obsahují slabiky "dě", "tě", "ně", po skončení soutěže žáci hledali slabiky i v těchto slovech.

# **3.5. Ukázka výukového materiálu pro 3. ročník – český jazyk: Podstatná jména obecná a vlastní**

Ověření sady výukových materiálů pro 3. ročník proběhlo ve spolupráci s vyučující Mgr. Markétou Tesárkovou na Základní škole Hluboká nad Vltavou. Vyučující má interaktivní tabuli ve své třídě a snaží se ji využívat maximálně pro obohacení výuky a pro lepší osvojování probíraného učiva ve všech vyučovacích předmětech. Vyučující se s interaktivní tabulí učí pracovat samostatně a postupně nachází nové možnosti v nástrojích a ovládacích prvcích, které software SMART Notebook nabízí.

Díky vzájemné spolupráci pro potřeby diplomové práce jsme tak měli možnost vzájemně si sdělit různé metody postupů práce, problémy a předat si zkušenosti z výuky.

Obsah výukových materiálů byl vytvořen na základě učebnice *Český jazyk pro 3. ročník* od nakladatelství Alter.

# **3.5.1. Náhled aktivit**

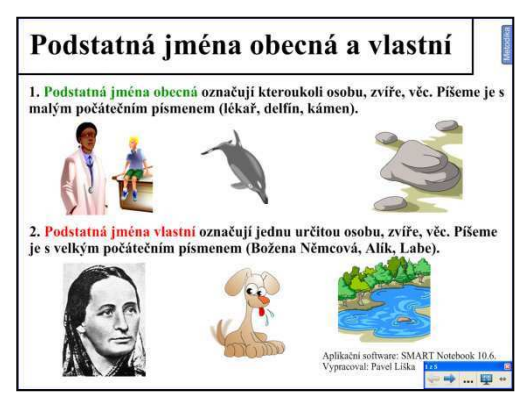

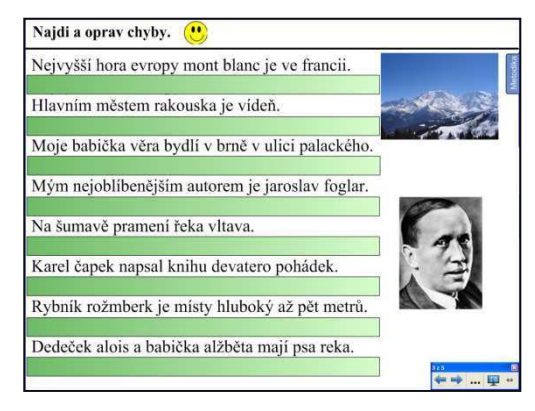

### **Strana č. 5**

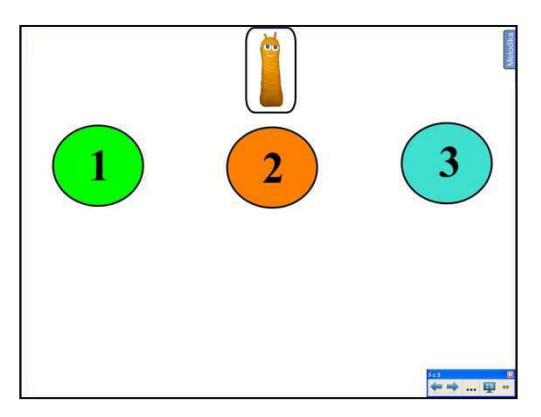

# **Strana č. 1 Strana č. 2**

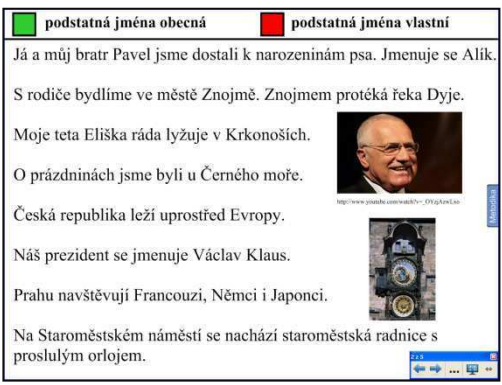

# **Strana č. 3 Strana č. 4**

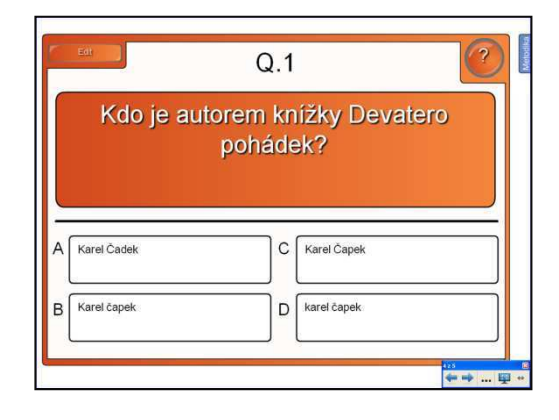

### **3.5.2. Popis aktivit**

#### **Strana č. 1 – úvodní strana**

Vysvětlení problematiky s ukázkou obrázků.

### **Strana č. 2 – vyhledávání podstatných jmen vlastních a obecných v textu**

V záhlaví se nachází legenda barev, která označuje podstatná jména obecná zelenou barvou a podstatná jména vlastní červenou barvou. Žák, který je u tabule, má za úkol najít a podtrhnout nebo zakroužkovat patřičnou barvou daná podstatná jména. Protože se v textu objevují fakta, která se dají zařadit do mezipředmětových vztahů, můžeme s nimi pracovat dál. Vpravo od textu se nachází obrázky. Pod obrázkem Václava Klause je hypertextový odkaz, odkazující na novoroční projev prezidenta Václava Klause na serveru http://www.youtube.com/.

Jako inspiraci pro práci s obrázkem pražského orloje nebo hory Mont Blanc na následující stránce, bych rád zmínil možnost práce s programem Google Earth. Jedná se o program volně stažitelný z internetu. Umožňuje zobrazit mapy, terén, satelitní snímky, budovy, historické snímky, atd. ve 3D provedení. Pro práci s tímto programem v hodinách je nutnost mít tento program nainstalovaný na počítači, který je propojený s interaktivní tabulí.

#### **Strana č. 3 – najdi a oprav chyby**

Text s chybami, který žáci opravují za pomoci červeného elektronického pera z nástrojů tabule. Správné znění těchto vět je ukryto za zelenými pruhy, po jejichž odtažení se věta zobrazí. Žáci tak mají okamžitou zpětnou vazbu.

## **Strana č. 4 – kvíz**

Kvíz flash aplikace s deseti otázkami, ve kterém žáci vybírají správnou odpověď ze čtyř nabízených. V nabídce odpovědí se objevují slova, která mají chybně napsané velké písmeno. Téma otázek je voleno na základě vět z předchozích stran.

Kvíz je možné použít jako soutěž pro jednotlivé řady žáků ve třídě. Na následující **straně č. 5 – hodnocení družstev** jsou rozdělena tři družstva. Obrázek známé postavičky bludišťáka z televizní soutěže Bludiště slouží k ohodnocení správných odpovědí. Učitel po správném zodpovězení otázky přepne pomocí šipky na stranu č. 5 s hodnocením, přiřadí bod v podobě bludišťáka a vrátí se zpět na předchozí slide k položení další otázky z kvízu.

## **3.5.3. Výsledek ověření v praxi a komentář učitele**

Protože aktivita byla tvořena na procvičení probíraného učiva, byla celá použita v jedné vyučovací hodině. Velmi kladně bylo hodnoceno použití obrázků, které působí podpůrně a jsou pro žáky velkým motivačním zpestřením. Propojení s názornou ukázkou projevu Václava Klause umocnilo vnímání obsahu a vzbudilo zájem žáků, kteří se ptali na věcné otázky.

Zpestřením a motivací bylo i použití postavičky bludišťáka namísto klasického bodování, na které byli zvyklí.

## **3.5.4. Úpravy a obměny**

Cvičení ze **strany č. 3** bylo původně rozděleno na věty s chybami na jedné stránce, druhá obsahovala správné řešení se zvýrazněnými jevy. Na základě zkušenosti vyučující byl tento způsob vyhodnocení správnosti upraven tak, že věty i správné řešení jsou na jedné stránce. Správné řešení je však překryto a poodkrývá se při opravování jednotlivých vět, tudíž žáci vidí jak verzi s chybami, tak verzi správnou. To umožňuje žákům ihned vidět správné řešení. Když vyučující musela přepínat mezi dvěma stránkami, kde žáci již viděli všechny jevy správně, nedocházelo ke zpětné vazbě. Zároveň jsem na stranu se správným řešením vložil animaci tleskajících rukou a pohyb této animace odváděl pozornost žáků. Na základě těchto postřehů byla strana odstraněna a konečná verze je pouze na **straně č. 3**.

# **3.6. Ukázka výukového materiálu pro 4. ročník – český jazyk: Čeští ilustrátoři a opakování stavby věty jednoduché**

Sada výukových materiálů pro 4. ročník byla ověřena ve spolupráci s vyučující Mgr. Simonou Machovcovou na Základní škole ulice Mládeže ve Znojmě. Vyučující má interaktivní tabuli ve své třídě již několik let a je tak běžnou součástí výuky. Žáci jsou na způsob prezentace zvyklí a sami jsou schopni ovládat některé funkce tabule.

Díky této zkušenosti jsem měl možnost získat nové informace, dozvědět se o různých inovativních postupech při vytváření výukových materiálů a používat je i nadále pro vytváření dalších prezentací.

Ve 4. ročníku na této základní škole pracují s učebnicí *Český jazyk pro 4. ročník*  od nakladatelství Alter. Škola však postupně přechází k učebnicím od nakladatelství Nová škola, proto i ukázka výukového materiálu byla vytvářena s použitím *Čítanky pro 4. ročník základní školy* od tohoto nakladatelství.

## **3.6.1. Náhled aktivit**

#### **Strana č. 1 Strana č. 2**

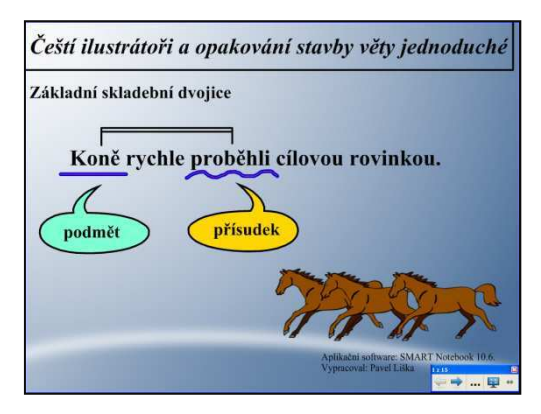

## **Strana č. 3 Strana č. 4**

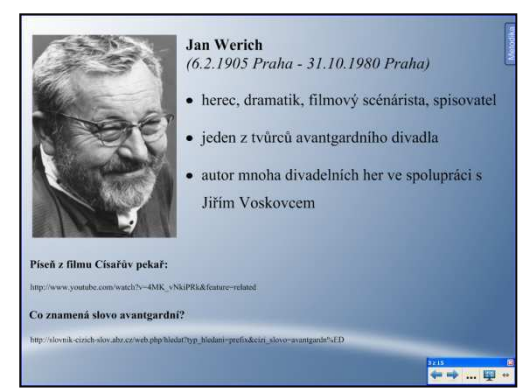

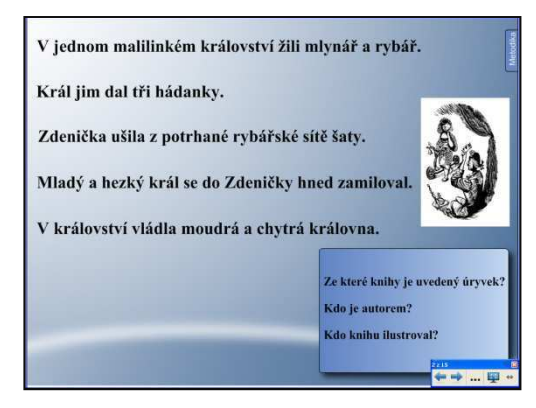

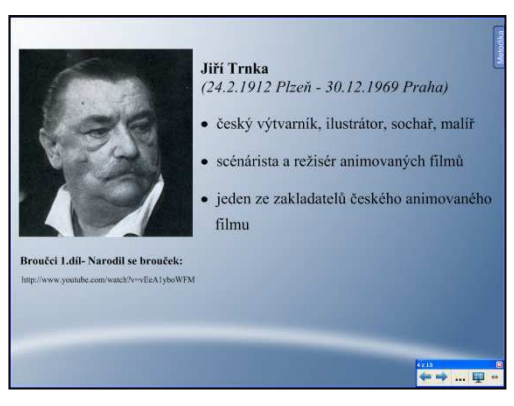

# **Strana č. 5 Strana č. 6**

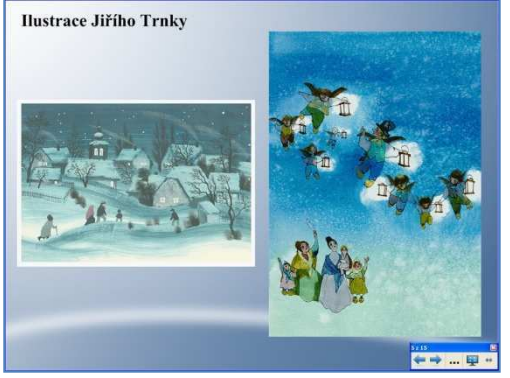

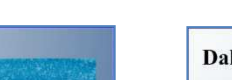

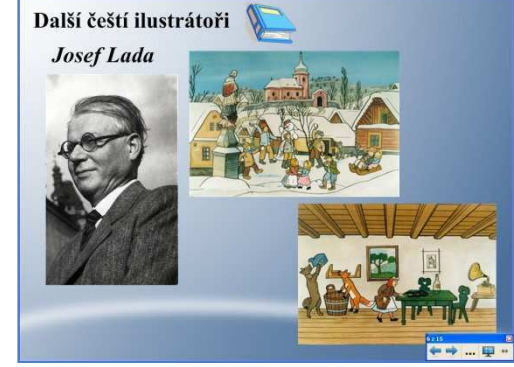

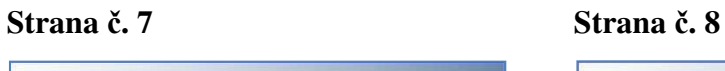

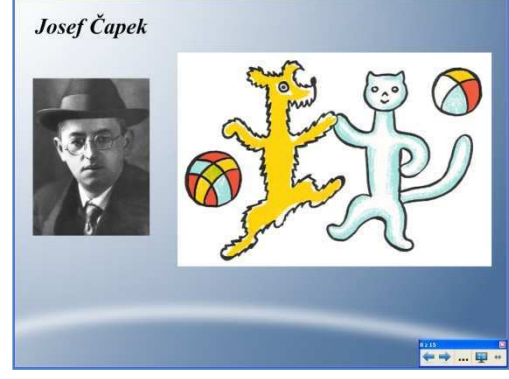

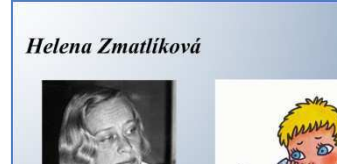

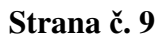

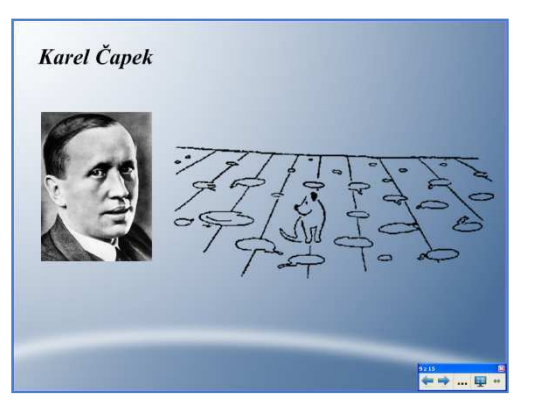

B

**Strana č. 9 Strana č. 10** 

 $\overbrace{\leftarrow} \rightarrow ... \overbrace{\leftarrow}$ 

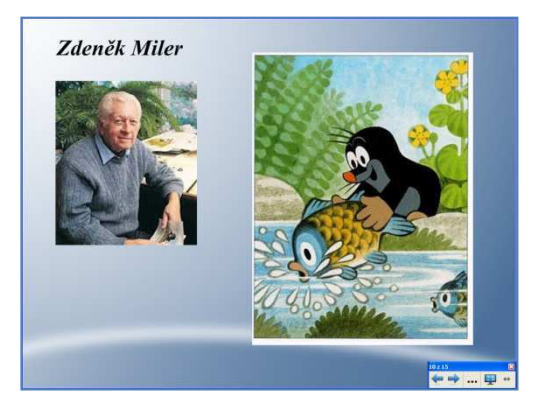

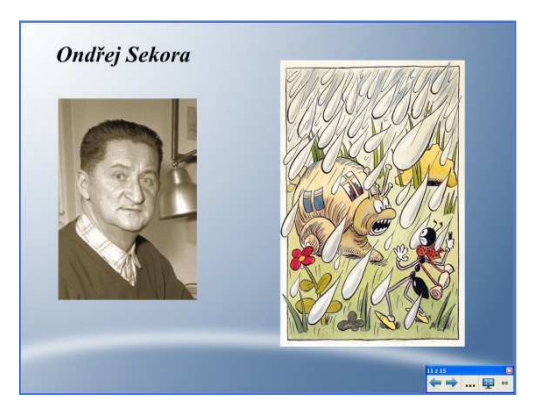

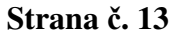

# **Strana č. 11 Strana č. 12**

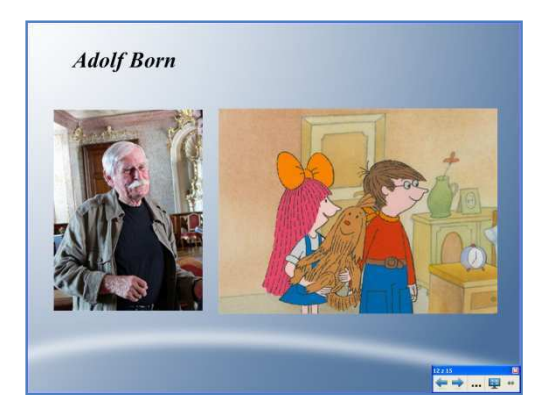

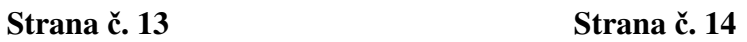

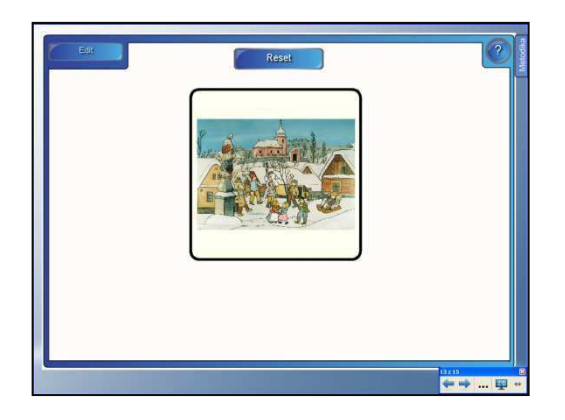

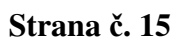

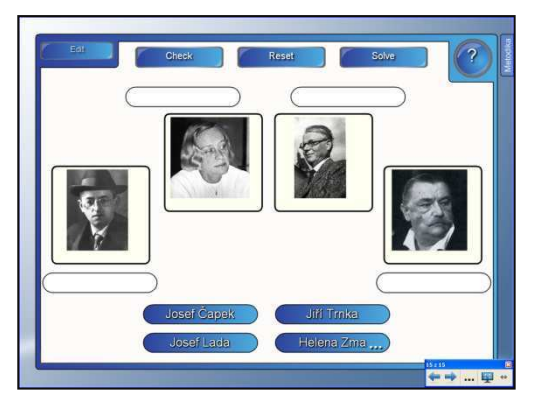

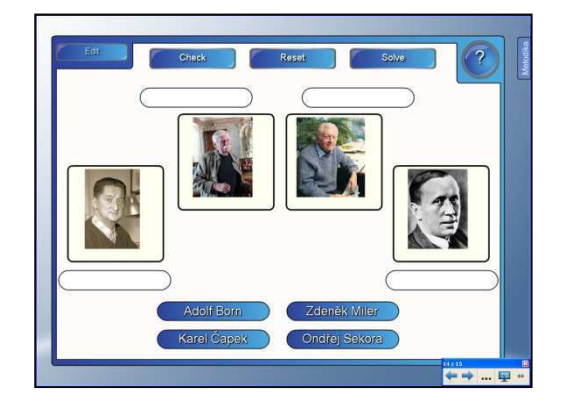

#### **3.6.2. Popis aktivit**

#### **Strana č. 1 – úvod – ukázka základní skladební dvojice**

## **Strana č. 2 – hledání základní skladební dvojice ve větách**

Žáci hledají ve větách základní skladební dvojice a vyznačují je. Text je z knihy Fimfárum od Jana Wericha. Celý text pohádky Královna Koloběžka První je k dispozici na přiloženém CD. Na kartě pod textem se nachází tři otázky. Odpovědi jsou skryty za těmito otázkami a učitel si je zobrazí odtažením modré karty.

## **Strany č. 3, 4 – autoři**

Pod obrázky Jana Wericha a Jiřího Trnky jsou vloženy odkazy pro využití mezipředmětových vztahů, které po kliknutí vyvolají přehrání ukázky ze serveru http://youtube.com/. U Jana Wericha je píseň z pohádky Císařův pekař, u Jiřího Trnky 1. díl Broučků, protože seriál byl vytvořen jeho studiem.

#### **Strana č. 5 – ukázka ilustrací Jiřího Trnky**

#### **Strany č. 6 – 12 – další čeští ilustrátoři**

Na těchto stranách jsou zobrazeny ilustrace dalších známých českých ilustrátorů, k nimž je vložena i fotografie autora.

## **Strana č. 13 – kvíz**

Kvíz vytvořený ve flash aplikaci z galerie Lesson Activity Toolkit 2.0 z nástrojů SMART Notebook softwaru je naprogramován tak, že kliknutím na losující se obrázky z předešlých stran se losování zastaví na jednom z nich. Program automaticky vygeneruje tři jména autorů, z nichž jedno je správné. Úkolem žáků je tedy určit správné jméno ilustrátora k danému obrázku. Protože program na konci celého kvízu vyhodnotí úspěšnost pomocí bodů, je vhodnější, když si učitel sám zvolí, jakým způsobem provede hodnocení výsledků žáků.

#### **Strany č. 14 – 15 – přiřazování jmen autorů k fotografiím**

Aplikace, která umožňuje přiřazovat popisky k obrázkům, v našem případě jména ilustrátorů k jejich fotografiím. Aktivita je rozdělena na dvě části po čtyřech autorech na každé straně pro lepší přehlednost.

### **3.6.3. Výsledek ověření v praxi a komentář učitele**

Protože materiál prošel v průběhu vytváření úpravami, které popisuji v odstavci úprav a obměn, vyhovoval konkrétním požadavkům vyučující, se kterou byl obsah konzultován.

# **3.6.4. Úpravy a obměny**

Původně byla příprava zaměřena na opakování učiva o základních skladebních dvojicích. Text z knihy Fimfárum od Jana Wericha vyučující v dřívější době zařadila do doporučené četby. V průběhu vytváření jednotlivých úkolů, kdy jsem text propojil také s obrázkem autora, ilustrátora a s různými odkazy, přehodnotili jsme zaměření tohoto na materiálu na prezentaci dalších českých ilustrátorů. Byla proto ponechána aktivita, ve které žáci skutečně určují základní skladební dvojice, vyučující však volně naváže na problematiku týkající se znalosti českých ilustrátorů.

# **3.7. Ukázka výukového materiálu pro 5. ročník – český jazyk: Vybrané literární žánry**

Výukové materiály pro 5. ročník byly ověřeny na Základní škole L. Kuby v Českých Budějovicích v rámci souvislé praxe. Obsah všech materiálů byl konzultován a vytvářen ve spolupráci s vyučující Mgr. Marcelou Krychovou, která byla ve výuce přítomna v rámci hospitací. Na 1. stupni této základní školy mají několik interaktivních tabulí. Byla k dispozici i ve třídě, ve které probíhala výuka a ověřování. Škola dále používá elektronický systém, který nahrazuje třídní knihu, také žákovské knihy mají svou elektronickou podobu a v letošním školním roce probíhá výuka v jedné z testovacích tříd za pomoci netbooků. Díky dlouholeté zkušenosti vyučující s používáním interaktivní tabule a také vynikající počítačové gramotnosti jsem získal mnoho námětů, věcných připomínek, rad a nápadů pro práci s interaktivní tabulí a softwarem SMART Notebook.

Protože délka souvislé praxe neumožňovala během této doby vytvořit všechny čtyři tematické okruhy v českém jazyce pro potřebu diplomové práce, jeden výukový materiál byl ověřen ve spolupráci s Mgr. Barborou Dolákovou na Základní škole v Hluboké nad Vltavou. Jedná se o ukázku týkající se výuky literatury, proto ji zde uvádím v náhledu.

# **3.7.1. Náhled aktivit**

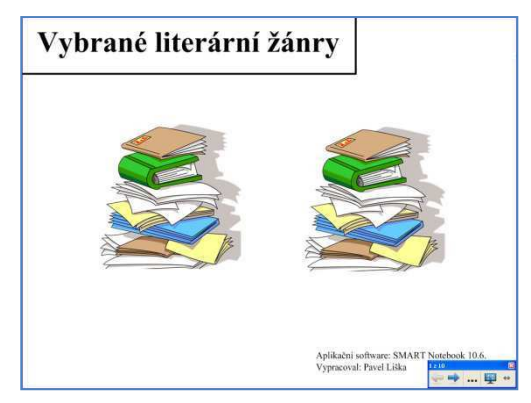

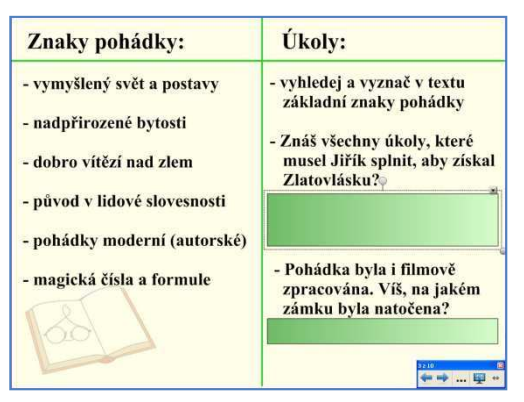

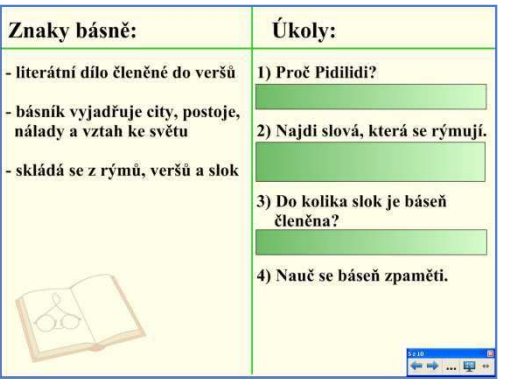

# **Strana č. 1 Strana č. 2**

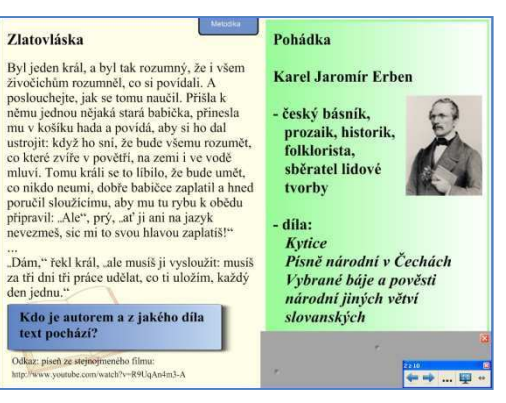

# **Strana č. 3 Strana č. 4**

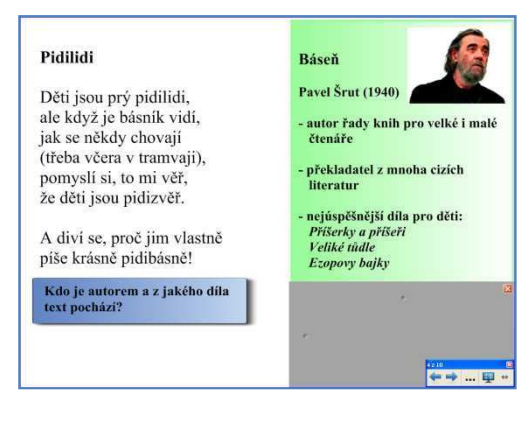

# **Strana č. 5 Strana č. 6**

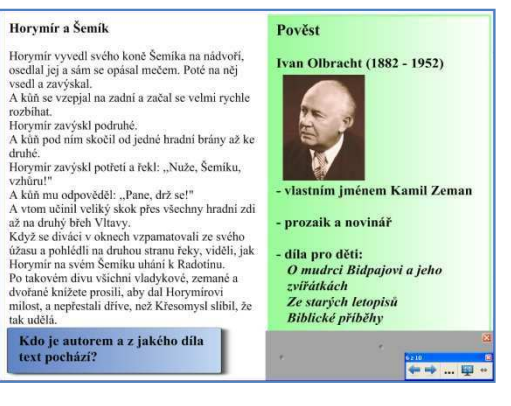

## **Strana č. 7**

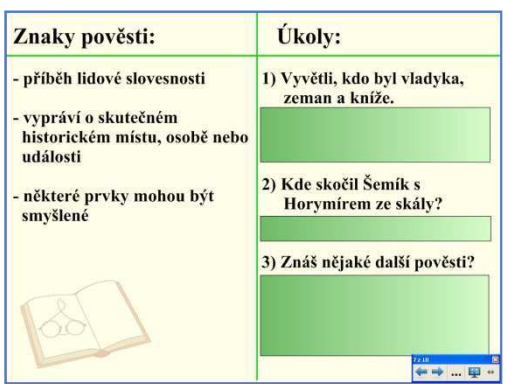

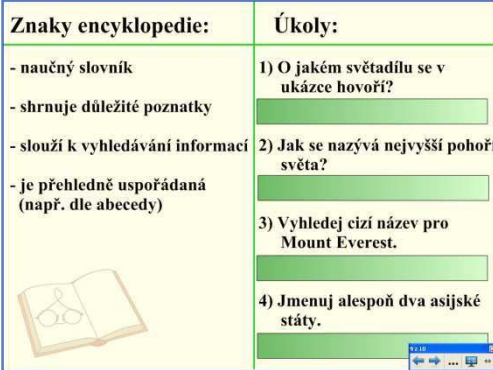

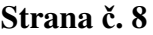

Asie

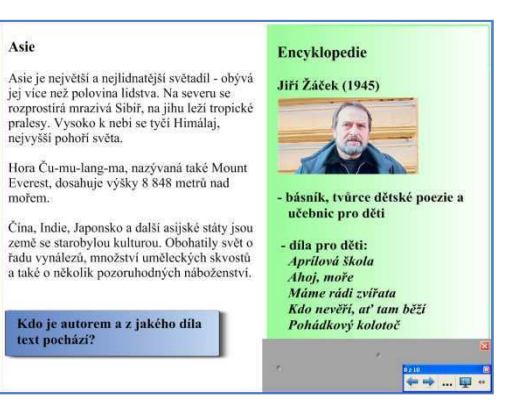

# **Strana č. 9 Strana č. 10**

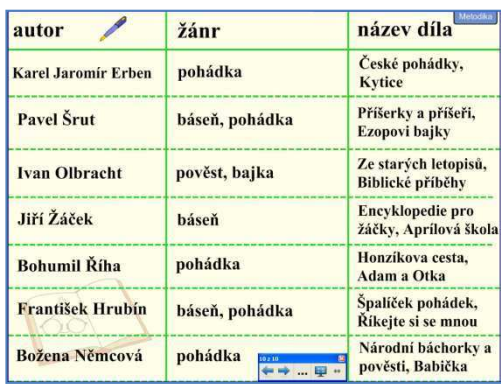

## **3.7.2. Popis aktivit**

Na sudých stranách této prezentace se nachází texty různých literárních žánrů. Úkolem žáků je hádat, o který žánr se jedná. Pod textem jsou v modrém obdélníku otázky týkající se autora díla; odpovědi jsou ukryty za tímto obdélníkem.

Pravá část stránky skrytá roletou obsahuje název literárního žánru a krátký medailon autora s fotografií.

Na lichých stranách jsou krátce popsány znaky jednotlivých literárních žánrů a doplňující otázky k textu, jejichž odpovědi jsou zakryty obdélníkem, který stačí odtáhnout.

## **Strany č. 2, 3 – Pohádka**

Zlatovláska – Karel Jaromír Erben (České pohádky).

Pod textem pohádky se nachází hypertextový odkaz, po jehož kliknutí se přehraje píseň ze stejnojmenného filmu na serveru http://www.youtube.com/.

## **Strany č. 4, 5 – Báseň**

Pidilidi – Pavel Šrut (Příšerky a příšeři)

## **Strany č. 6, 7 – Pověst**

Horymír a Šemík – Ivan Olbracht (Ze starých letopisů)

# **Strany č. 8, 9 – Encyklopedie**

Asie – Jiří Žáček (Encyklopedie pro žáčky)

# **Strana č. 10 – Shrnutí**

Závěrečné shrnutí autorů, žánrů a děl. Pro doplnění jsou navíc uvedeni také další autoři.

## **3.7.3. Výsledek ověření v praxi a komentář učitele**

Velikost textu u **strany č. 6** byla obtížněji viditelná pro žáky v zadních lavicích. Vyučující proto umožnila žákům sesednout se blíž k tabuli, což vytvořilo i lepší atmosféru pro práci s textem a následným rozborem.

Protože texty vzbudily u žáků zájem, využila vyučující naskenovaného materiálu, který je součástí této přípravy na přiloženém CD, a poslala text žákům jako přílohu společného třídního e-mailu.

# **3.7.4. Úpravy a obměny**

Po odtažení rolety, která zakrývá na stranách 2, 4, 6, 8 medailon o autorovi, působil text s odrážkami současně s textem v levé části stran nepřehledně. Proto jsem medailon o autorovi odlišil barvou pozadí a tak po odtažení rolety opticky dělí stránku na dvě poloviny.

Vyučující také doporučila vložit stranu s tabulkou jako stručný přehled autorů, žánrů a děl. Tato byla doplněna na **straně č. 10.**

# **3.8. Ukázka výukového matriálu pro 1. ročník – anglický jazyk: Colours, numbers, animals**

Výukový materiál, který uvádím v náhledu, byl ověřen na Základní škole v Hluboké nad Vltavou ve spolupráci s vyučující Mgr. Barborou Dolákovou. Jak jsem již zmiňoval v úvodním odstavci k náhledu výukového materiálu pro český jazyk pro 1. ročník, vyučující nemá interaktivní tabuli ve své třídě. Na základě domluvy vyučujících tak probíhá výuka na jedné interaktivní tabuli, kterou škola vlastní od loňského školního roku.

Výuka cizího jazyka již od 1. ročníku je novou zkušeností pro všechny vyučující i žáky. Jde o prvotní seznámení dětí s cizím jazykem, což vyžaduje pečlivou přípravu učitele, aby výuka byla kvalitní a respektovala vývojové zákonitosti dětí vstupujících do školy. Jelikož se žáci teprve učí číst a psát, probíhá výuka formou her, soutěží a dalších herních aktivit. Není jednoduché připravit hodinu cizího jazyka bez použití psaného textu či dalších pomůcek vyžadujících dovednost čtení a psaní. V tomto ohledu je interaktivní tabule nepostradatelnou pomůckou při výuce, která umožňuje splňovat požadavky kladené na výuku u dětí mladšího školního věku.

# **3.8.1. Náhled aktivit**

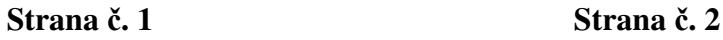

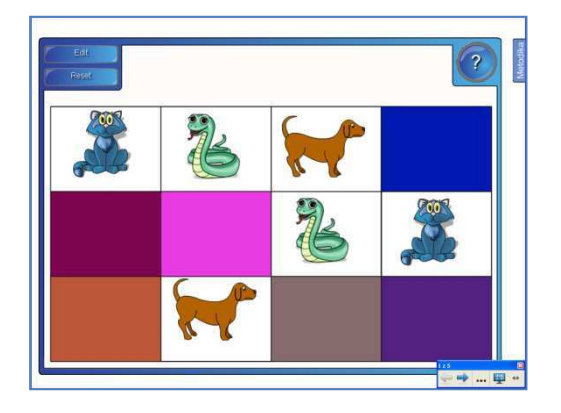

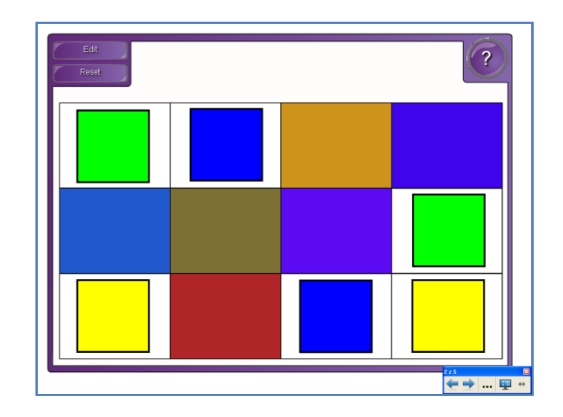

**Strana č. 3 Strana č. 4** 

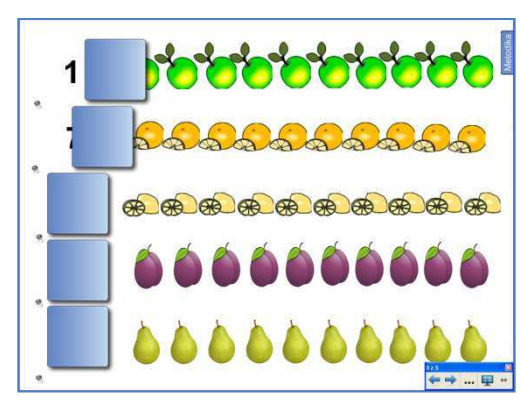

Of the City Of City Of City Of City Of **MINDIAN HING &&&&&&&&&&** 000000001 

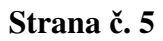

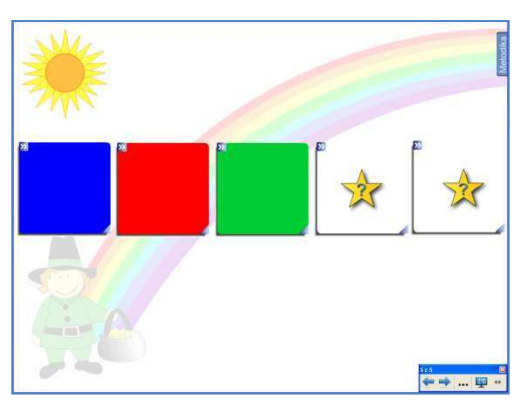

### **Strany č. 1, 2 – obrázkové pexeso (zvířata, barvy)**

Strana č. 1 obsahuje 12 obrázků zvířat pro opakování již známé slovní zásoby. Strana č. 2 obsahuje 12 barevných čtverců, slouží tedy pro opakování barev.

#### **Strany č. 3, 4 – zvuková analýza, čísla, ovoce**

Za barevnými čtverci jsou ukryté číslice. Na obou stranách jsou číslice od 1 do 10. Každá z číslic obsahuje rohovou ikonu reproduktoru, který po kliknutí na něj přehraje zvukový soubor a číslice je vyslovena rodilým mluvčím. Žáci mají za úkol poznat číslo a zakřížkovat správný počet ovoce na prvním straně a správný počet zvířat na straně druhé.

Po zakroužkování je po žácích také vyžadováno, aby řekli frázi například "five *green apples"*.

POZOR! U zvířat záleží na učiteli, zda tyto fráze bude vyžadovat, protože např. motýl není jednobarevný a u ryb je tvar jednotného čísla stejný, jako tvar množného čísla (*fish*).

#### **Strana č. 5 – magické oko (barvy)**

Jedná se o řadu čtverců, které se po kliknutí otočí. Na rubové straně jsou barevné čtverce. Učitel je má otočeny všechny tak, aby žáci viděli barvy. Barvy několikrát se žáky zopakuje vždy z levé strany jako při čtení. Poté libovolný barevný čtverec kliknutím obrátí a žáci znovu čtou řadu barev včetně té, která je již otočena.

### **3.8.3. Výsledek ověření v praxi a komentář učitele**

Protože materiál obsahoval slovní zásobu, která nebyla pro žáky nová, všechny aktivity byly zaměřeny na upevnění učiva pomocí různých aktivit díky kombinaci několika tematických celků. Ke všem aktivitám vyučující vyvolávala žáky postupně tak, aby měl každý možnost s tabulí alespoň jednou ve vyučovací hodině pracovat.

U pexesa na **stranách č. 1 a 2** žáci opakovali slovní zásobu podle obrázků, které odkryli, nešlo o soutěž, pouze o jiný druh procvičování.

Velkou míru pozornosti u žáků vzbudila aktivita na **stranách č. 3 a 4**, týkající se sluchové percepce. Použití zvukové nahrávky s rodilým mluvčím není pro žáky novinkou. Nicméně možnost hádat, poté jít tabuli, vlastnoručně si ověřit správnost odtažením čtverce a zároveň zopakovat slovní spojení obsahující číslo, barvu a slovní zásobu z tematického celku, se stala pro žáky více atraktivní.

# **3.8.4. Úpravy a obměny**

Nebyly provedeny žádné úpravy. Vyučující použila aplikaci s pexesem do vlastního obsahu galerie obrázků v softwaru SMART Notebooku pro tvorbu dalších pexes k jiným vyučovacím předmětům.

# **4. Závěr**

V úvodu diplomové práce jsem stanovil cíl vytvořit komplexní soubor digitálního výukového materiálu pro interaktivní tabuli. Možnost využití výukových sad v rámci 1. stupně základní školy v oblasti výuky jazyků považuji za hlavní přínos diplomové práce. Vzhledem k současnému trendu vývoje moderního vyučování je práce s interaktivní tabulí a jinými multimédii nepostradatelnou součástí výuky.

Zpočátku bylo obtížné vytvořit určitou formu příprav, která by obtížností i obsahem vyhovovala věkovým skupinám žáků a současně požadavkům pro výuku. Nejenom díky ochotné spolupráci všech vyučujících, které přípravy ověřovaly, ale i podrobným studiem učebnic různých vydavatelství dostávaly přípravy konkrétní podobu, která splňovala všechny požadavky ze strany učitelů a zároveň se shledala s kladným ohlasem i u žáků. Díky paměťovému médiu v podobě CD, které tvoří přílohu diplomové práce, může každý vyučující na 1. stupni základní školy najít alespoň jeden výukový materiál použitelný ve výuce. Vzhledem k charakteristice kmenového učiva, které je společné pro všechny školní vzdělávací programy, jsou jednotlivé přípravy přínosem a pomocí všem učitelům. Záleží již na schopnostech, požadavcích a kreativitě pedagogů, kteří si mohou přípravy sami upravit dle svého uvážení a potřeb, přičemž základ a podstata zůstávají stejné.

Ucelený blok těchto materiálů a průřez jednotlivých ročníků umožňuje sledovat jejich rozdílnou podobu. Na základě následného použití v praxi došlo k ověření realizovatelnosti v běžné výuce a inovativnímu přínosu pro pedagogy i žáky. Cílem však nebylo vytěsnit práci s textem, učebnicemi, knihami či pracovními listy, ale aplikovat nový prvek ve vyučovacím procesu, umožnit žákům stát se aktivnějšími, motivovanějšími a přispět k jejich přirozené zvídavosti, kterou dále mohou rozvíjet pomocí knih a jiných zdrojů informací.

Jednotlivé přípravy je možné díky jejich různorodosti dále přetvářet a přizpůsobovat případným změnám v požadavcích pro školní výuku. Současná podoba moderního školství nabízí nepřeberné množství, jak ozvláštnit výuku moderními pomůckami a tím efektivněji rozvíjet klíčové kompetence žáků. Inovativní prvky ve výuce chápeme jako mezičlánek spojující pedagoga s žáky, který napomáhá jejich vzájemné interakci. Žáci se tak stávají méně pasivními, zapojují se více do vyučovacího procesu. Způsob předávání informací probíhá pro žáky přitažlivějším způsobem, dochází k osvojování nových postupů a způsobu práce.

Vytvořená sada obsahuje pět výukových materiálů pro výuku anglického jazyka pro každý ročník 1. stupně základní školy a pět sad čtyř výukových materiálů pro výuku českého jazyka (čtyři výukové materiály pro každý ročník 1. stupně základní školy). Obsah jednotlivých příprav koresponduje s Rámcovým vzdělávacím programem.

Současné moderní přístupy k výchovně vzdělávacímu procesu nabízí pedagogům i žákům nové možnosti, jak se podílet na výuce. Je ovšem kladen větší důraz na aktivitu učitele, práce s multimédii zabírá více času a příprava na výuku je zpočátku velmi náročná. Proto jsem chtěl vytvořit v rámci diplomové práce sadu výukových materiálů, která učitelům poskytne pro začátek návod, jak pracovat s moderními vyučovacími pomůckami. Žáci učitelovu práci ocení, jejich zvýšená motivace je jedním z nástrojů k dosažení lepších školních výsledků, které jsou i zpětnou vazbou pro učitele. Pozitivní atmosféra ve třídě, radost z práce a motivace nejen žáků, ale i učitelů je přínosem pro zkvalitnění vzdělávání.

# **Referenční seznam**

## **Literatura:**

Belz, H., Siegrist, M. (2001). *Klíčové kompetence a jejich rozvíjení.* Praha: Portál

Čáp, J., Mareš, J. (2001). *Psychologie pro učitele.* Praha: Portál

Dostál, J. (2008). *Učební pomůcky a zásada názornosti.* Olomouc: Votobia

Dvořák, D. (2005). *Efektivní učení ve škole.* Praha: Portál

Kalhous, Z., Obst O., a kol. (2002). *Školní didaktika.* Praha: Portál

Klimeš, L. (2005). *Slovník cizích slov.* Praha: SPN

Kolláriková, Z., Pupala, B. (2001). *Předškolní a primární pedagogika.* Praha: Portál

Langmeier, J., Krejčířová, D. (2006). *Vývojová psychologie.* Praha: Grada

Lokšová, I., Lokša, J. (1999). *Pozornost, motivace, relaxace a tvořivost dětí ve škole.* Praha: Portál

Maňák, J., Švec, V. (2003). *Výukové metody.* Brno: Paido

Pasch, M., Gardner, T., Langerová, G., Starková, A., Moodyová, Ch. (1998). *Od vzdělávacího programu k vyučovací hodině.* Praha: Portál

Petty, G. (2006). *Moderní vyučování.* Praha: Portál

Rámcový vzdělávací program pro základní vzdělávání. (2007). Ministerstvo školství, mládeže a tělovýchovy.

#### **Učební materiály pro 1. stupeň základní školy:**

Blumentrittová, V. (2008). *Procvičujeme vyjmenovaná slova.* Blug

Böhmová, N. (2008). *Pravopis přídavných jmen. Pracovní sešit pro 5. ročník.* Brno: Nová Škola

Bradáčová, L., Horáčková M. (2009). *Pracovní listy k učebnici Máme rádi češtinu.*  Všeň: Alter

Čechura, R. (1999). *Český jazyk pro 4. ročník.* Všeň: Alter

Dvorský, L. (2006). *Český jazyk pro 3. ročník.* Všeň: Alter

Erben, K. J. (1989). *České pohádky.* Praha: Albatros

Janáčková, Z. (2007). *Čítanka pro 4. ročník.* Brno: Nová škola

Karásková, M., Šádek, J. (2007). *Start with click – učebnice.* Plzeň: Fraus

Karásková, M., Šádek, J. (2007). *Start with click – pracovní sešit.* Plzeň: Fraus

Kábele, F. (2009). *Brousek pro tvůj jazýček.* Praha: Albatros

Kvačková, J. (2007). *Český jazyk 4 nově – Pracovní sešit pro 4. ročník.* Brno: Nová škola

Konopová, L., Tenčlová, V., Volfová, V. (1999). *Český jazyk pro 2. ročník základní školy – 1. část.* Praha: Fortuna

Konopová, L., Tenčlová, V., Volfová, V. (1999). *Český jazyk pro 2. ročník základní školy – 2. část.* Praha: Fortuna

Mühlhauserová, H., Janáčková, Z., Příborská, O. (2007). *Český jazyk 4 – Český jazyk slovem a písmem.* Brno: Nová škola

Nováková, Z., Švejdová, V. (1994). *Český jazyk pro 2. ročník.* Všeň: Alter

Rousová, A., Prchalová, A., Madronová, V., Neužilová, V. (2007). *Čítanka pro 5. ročník základní školy.* Brno: Didaktis

Řešetka, M. a kol. (1997). *Anglicko – český, česko – anglický slovník.* Olomouc: Fin Publishing

Shipton, P. (2002). *Chit Chat – Class book 1.* Oxford University Press

Styblík, V. a kol. (2000). *Český jazyk pro 5. ročník základní školy.* Praha: SPN

Štroblová, J. (2000). *Český jazyk pro 5. ročník.* Všeň: Alter

The Q Group PLC (2002). *Steps angličtina.* Praha: Universum

The Q Group PLC (2002). *Surf angličtina.* Praha: Universum

The Q Group PLC (2002). *Surf angličtina aktivity book.* Praha: Universum

Toman, J., Maršíková, J. (1993). *Čtení pro radost.* Praha: Fortuna

Žáček, J. (2003). *Pohádkový kolotoč.* Praha: Albatros

Žáček, J., Zmatlíková, H. (2008). *Slabikář.* Všeň: Alter

Zbořilová, J., Janáčková, Z. (2008). *Český jazyk 5 – Pracovní sešit pro 5. ročník, 1. pololetí.* Brno: Nová škola

Zbořilová, J., Janáčková, Z. (2008). *Český jazyk 5 – Pracovní sešit pro 5. ročník, 2. pololetí.* Brno: Nová škola

Žáček, J. (2003). *Pohádkový kolotoč.* Praha: Albatros

Wildová, R., Staudková, H. (2008). *Pracovní sešit k živé abecedě.* Všeň: Alter

Werich, J. (1992). *Fimfárum.* Albatros: Praha

## **Internet:**

http://www.acesuppliers.com/

http://www.avmedia.cz/

http://www.osobnosti.cz/

http://www.spisovatele.cz/

http://www.slovnik-cizich-slov.abz.cz/

http://www.smarttech.com/

http://www.wikipedie.cz/

#### **Zdroje obrázků:**

# **Český jazyk**

# **1. řída**

*SMART Notebook:* 

http://www.asistentka.cz/files/krtecek.jpg http://www.balsamfir.com/MotoJournal/moto/images/cirrus.jpg http://fotografroku.ifotovideo.cz/photos/b/bruchter-milan/2007-61-pole\_1.jpg http://www.hello-vecernicek.cz/NajdiRozdily.aspx http://www.fruitstickers.be/fruit\_images/0000/0025/pineapple.jpg?1264793586 http://www.koupelny-sen.cz/images/produkty/obr/ravak-umyvadlo-rosa-p.jpg http://karel-may.majerco.net/filmove-mayovky/velke/vinnetou.jpg Žáček, J. (2003). *Pohádkový kolotoč.* Praha: Albatros http://upload.wikimedia.org/wikipedia/commons/9/99/Kompas\_Sofia.JPG http://www.optys.cz/data/foto/05/2131400005 l.jpg
http://i.lidovky.cz/09/072/lngal/GLU2c7bd6\_salam.jpg http://www.fruitisimo.net/fresh/img/zelenina5.jpg http://www.ezoo.cz/files/zvire/163.jpg http://www.rspb.org.uk/images/cache/blackbird\_300\_tcm9-139611\_v3.jpg http://shop.dela.cz/images/upload/stan-pro-dve-osoby-modra-stribrna-reklamniagentura.jpg

#### **2. třída**

*SMART Notebook:*  http://www.learnersdictionary.com/art/ld/broom.gif

# **3. třída**

*SMART Notebook:*  http://www.zeny.cz/\_images\_user/2007/2009/07\_cervenec/ucho3.jpg http://www.zvladnuto.wz.cz/Images/Bourka/Blesk\_1s.jpg http://www.cclic.com/wp-content/uploads/2010/07/drink-water.jpg http://www.bbc.co.uk/coventry/content/images/2005/06/17/rubbish\_pile\_420x320.jpg http://www.topnews.in/files/Bruce-Willis\_0.jpg http://www.donhooper.com/wordpress/wp-content/uploads/2008/08/usain\_bolt\_lg.jpg http://www.farmarka.cz/images/Products/dekor\_big/500736big.jpg http://herbavitalis.cz/bylinky/Palina.gif http://svetpohladnic.sk/pohladnice/obrazky/plysak-stx138.jpg http://www.cojeco.cz/attach/photos/lide/Nemcova\_64202/Bozena-Nemcova-2max.jpg http://files.akciecz.com/200000324-7bc087cc6e/vaclav-klaus.jpg http://praga.cervantes.es/FichasCultura/Imagenes/capek.jpg http://www.megeveski.com/archives/Images/Mont20Blanc20from%20Rochebrune.jpg http://www.honda-club.cz/forum/files/bludistak\_1282831962.jpg

## *MS PowerPoint:*

http://mm1.denik.cz/1/52/rodina\_kremilek\_a\_vochomurka\_denik\_clanek\_solo.jpg http://images.detske-hry.com/images/data/0/0/2010/02/16/11031/1.jpg http://blog.3tecky.cz/sklad/rumcajs-manka-cipisek.jpg http://thumbnail043.mylivepage.com/chunk43/1305148/983/small\_cipisek.jpg.jpg http://images.detske-hry.com/tn/data/0/0/2010/02/16/11457//11457.20-80-200x200.jpg http://www.aneris.cz/images/craj/jicin/rumcajs.jpg http://www.logistis.cz/obscastnik/cipisek.gif http://i.lidovky.cz/pes/09/021/pnesd/WAG2902ee\_Rumcajs.jpg http://v.vasiljevicova.sweb.cz/KREMILEK/KREMILEK20A20VOCHOMURKA2.htm

#### **4. třída**

#### *SMART Notebook:*

http://www.public.asu.edu/~ickpl/songs/images/rose.jpg Werich, J. (1992). *Fimfárum.* Albatros: Praha http://upload.wikimedia.org/wikipedia/en/6/61/Jan\_Werich.jpg http://www.michaelspornanimation.com/splog/wp-content/h/Trnka.jpg http://www.pragueout.cz/userfiles/images/1307e3a8fd76a67a05aca42983b6cc1b.jpg http://www.pragueout.cz/umeni/articles/jiri-trnka-zahrada-jiriho-trnky-6978 http://www.centralbohemia.cz/data2/dep\_5/OSO\_014\_Josef\_Lada.jpg http://corlyn.blog.cz/0802/par-nadhernych-obrazku-od-josefa-lady http://www.rozhlas.cz/\_obrazek/00384889.jpeg http://img.geocaching.com/cache/4e8b1ccf-8733-4c91-a0cc-d05bd2bbccde.jpg http://malesvatonovice.unas.cz/fotos/28JCdetail.jpg http://www.uherske-hradiste.net/img/uvodni\_foto/474\_pejsek.jpg http://praga.cervantes.es/FichasCultura/Imagenes/capek.jpg http://nd01.jxs.cz/407/296/6f9569ca20\_1136892\_o2.gif http://www.quido.cz/osobnosti/images/miler.jpg http://www.henningholm.org/billeder/a\_krtek15.JPG http://www.vitejte.cz/male/21/2174\_01\_08.jpg http://zlin.cz/upload/b/b51ada64\_b\_0\_adolf\_born\_b.jpg http://img8.ceskatelevize.cz/program/porady/1135434402/foto/20355211609000801.jpg

#### *MS PowerPoint:*

http://www.disneylandpostcards.com/images/Disney-Princesses.jpg http://www.bioveta.cz/cs/veterinarni-divize/pripravky/novinky-pro-kone-a-velkazvirata/fluequin-inj/kone-01-500.jpg http://www.traktory-sedlcany.cz/traktory-ls/traktory-ls-tractor-rada-r-1200.jpg http://simpsonovi.navajo.cz/simpsonovi.png

# **5. třída**

## *SMART Notebook*

http://img.radio.cz/pictures/krajani-web/erben\_karel\_jaromir2\_\_6.jpg http://mm1.denik.cz/1/68/2804\_baby\_srut\_vykryt\_2x\_b\_denik\_clanek\_solo.jpg http://www.colourplanet.cz/userfiles/motivy\_olbracht.jpg http://media.novinky.cz/244/162447-top\_foto1-wvj8q.jpg

# *MS PowerPoint:*

http://www.fotoradce.cz/soubory/clanky/116/mesic-cely.jpg http://data.czechtourism.com/fotografie/2008-11/foto/2008-11-04-171100-pamatkypriroda-trebon.jpg

# **Anglický jazyk**

# **1. třída**

*SMART Notebook:* 

http://morecoloringpages.com/coloring\_pages/sm\_color/plum.gif http://www.mediabistro.com/agencyspy/files/original/pear.jpg

# **2. třída**

## *SMART Notebook:*

http://www.printactivities.com/ColoringPages/Witch-Coloring-Pages/Scary-Witch.gif http://www.rockingham.k12.va.us/sound\_sorting/all/images/broom.jpg http://media.photobucket.com/image/coloring%20ghost/pauljorg31/coloring%20ghost% 20halloween%20picture/colghost1.jpg http://0.tqn.com/d/familycrafts/1/0/N/A/3/Waving-Skeleton-Coloring-Page.jpg http://www.halloweencoloringpages.net/Spiders&Webs/spider-coloring-pages-002.gif

# *Microsoft Office PowerPoint:*

http://www.cdkenterprises.com/coloring/halloween/witch2.gif http://media.photobucket.com/image/coloring%20ghost/pauljorg31/coloring%20ghost% 20halloween%20picture/colghost1.jpg http://www.supercoloring.com/wp-content/main/2009\_09/Hat-of-the-witch-coloringpage.jpg

http://0.tqn.com/d/familycrafts/1/0/N/A/3/Waving-Skeleton-Coloring-Page.jpg http://www.youthonline.ca/coloringcorner/color/bat3.gif http://www.supercoloring.com/wp-content/thumbnail/2009\_04/angry-witch-coloringpage.jpg http://picsicio.us/image/5773d916/ http://www.halloweencoloringpages.net/Spiders&Webs/spider-coloring-pages-002.gif http://www.activityvillage.co.uk/images/Pumpkin.gif http://static.howstuffworks.com/gif/how-to-bake-pumpkin-seeds-1.jpg

# **3. třída**

*SMART Notebook:*  http://www.onlineseats.com/upload/theater/760\_the\_shrek.jpg

## **4. třída**

*SMART Notebook:*  http://www.8910.cz/images/stories/antena/radio.jpg http://www.dako.cz/data/stoly/drevene-stoly/stul-137/137-drevene-jidelnistoly.800.800.jpg

*Microsoft Office PowerPoint:* 

http://www.8910.cz/images/stories/antena/radio.jpg http://i.idnes.cz/10/043/gal/JAZ329957\_NEWAni\_Logo\_cz\_krv.jpg http://cms.tvujdum.cz/userdata/images/2394v\_detsky\_pokoj4.jpg Shipton, P. (2002). *Chit Chat Pracovní sešit 1.* Oxford University Press

# **5. třída**

## *SMART Notebook:*

http://static.pagenstecher.de/uploads/2/27/276/2767/500px-Bart\_Simpson.png http://1.bp.blogspot.com/\_MLY2t2OhVX0/TBfZpI5PPlI/AAAAAAAAAGE/8fHiIu1X-Zk/s1600/LisaSimpson11.gif

# Příloha – CD se sadou výukových materiálů